# Convalida dell'hardware di layer 2 sugli switch Catalyst serie 9000

# Sommario **Introduzione Prerequisiti Requisiti** Componenti usati Premesse **Terminologia Topologia** Programmazione interfaccia Mappatura dell'interfaccia alla variante UADP 2.0 Esempio di output Programmazione interfaccia fisica Programmazione Etherchannel Configurazione Globale Etherchannel Programmazione VLAN Spanning Tree Programming Programmazione inoltro L2 Programmazione software Programmazione hardware - Metodo 1 Programmazione macHandle Programmazione siHandle Programmazione diHandle Programmazione hardware - Metodo 2 Utilizzo di TCAM Programmazione hardware riuscita Controllo dello stato Traffico e policy Control Plane Statistiche eventi tabella MAC UADP 2.0 Exception Drops Statistiche supervisore - Percorso dati da supervisore a scheda di linea Statistiche scheda di linea - Percorso dati da supervisore a scheda di linea

# Introduzione

Questo documento descrive come convalidare la programmazione e l'inoltro hardware di layer 2 sugli switch Catalyst serie 9400.

# **Prerequisiti**

# Requisiti

Nessun requisito specifico previsto per questo documento.

# Componenti usati

Per la stesura del documento, sono stati usati switch Catalyst serie 9400 (UADP 2.0).

Nota: la versione software utilizzata in questo documento è la 16.6.1, ma rimane applicabile alle versioni più recenti di Cisco IOS®.

Nota: è possibile usare questo documento per altri tipi di switch Catalyst 9000, ma ignorare i comandi che fanno riferimento a una scheda di linea.

Le informazioni discusse in questo documento fanno riferimento a dispositivi usati in uno specifico ambiente di emulazione. Su tutti i dispositivi menzionati nel documento la configurazione è stata ripristinata ai valori predefiniti. Se la rete è operativa, valutare attentamente eventuali conseguenze derivanti dall'uso dei comandi.

# Premesse

Catalyst 9400 Supervisor1 (C9400-SUP-1) dispone di 3 ASIC di inoltro UADP 2.0 (0, 1, 2).

Ogni ASIC di inoltro UADP 2.0 dispone di:

- Un dual-core (0, 1) non esisteva nelle precedenti generazioni di ASICS UADP 2.0.
- SIF (Stack Interfaces) utilizzato per connettersi agli altri 2 ASIC UADP 2.0 tramite un anello dello stack interno.
- NIF (Network Interfaces) utilizzato per collegare una o più schede di linea tramite il backplane.
- Tutte le decisioni di inoltro dei pacchetti per le schede di linea e le interfacce uplink del Supervisor sono prese dai 3 ASIC di inoltro UADP 2.0 sul Supervisor attivo.
- Le schede di linea utilizzate in questo esempio dispongono di un ASIC stub single-core a 1 scheda di linea che non è coinvolto nelle decisioni di inoltro dei pacchetti.
- L'ASIC Line Card stub sulla scheda di linea si collega a 1 o più dei 3 ASIC di inoltro UADP 2.0 sul Supervisor tramite il backplane.
- I 3 ASIC di inoltro UADP 2.0 sul Supervisor prendono tutte le decisioni relative all'inoltro dei pacchetti.

# **Terminologia**

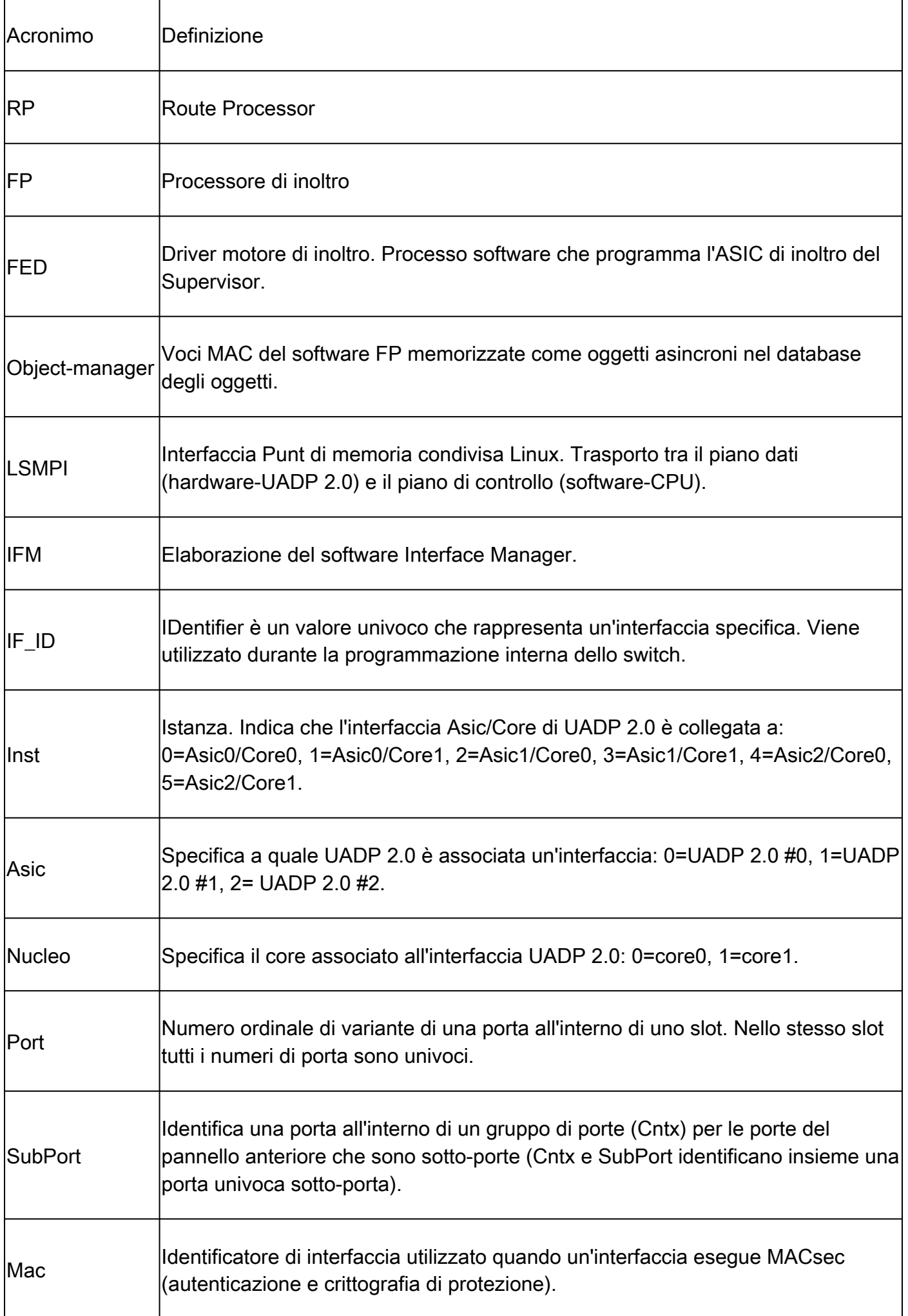

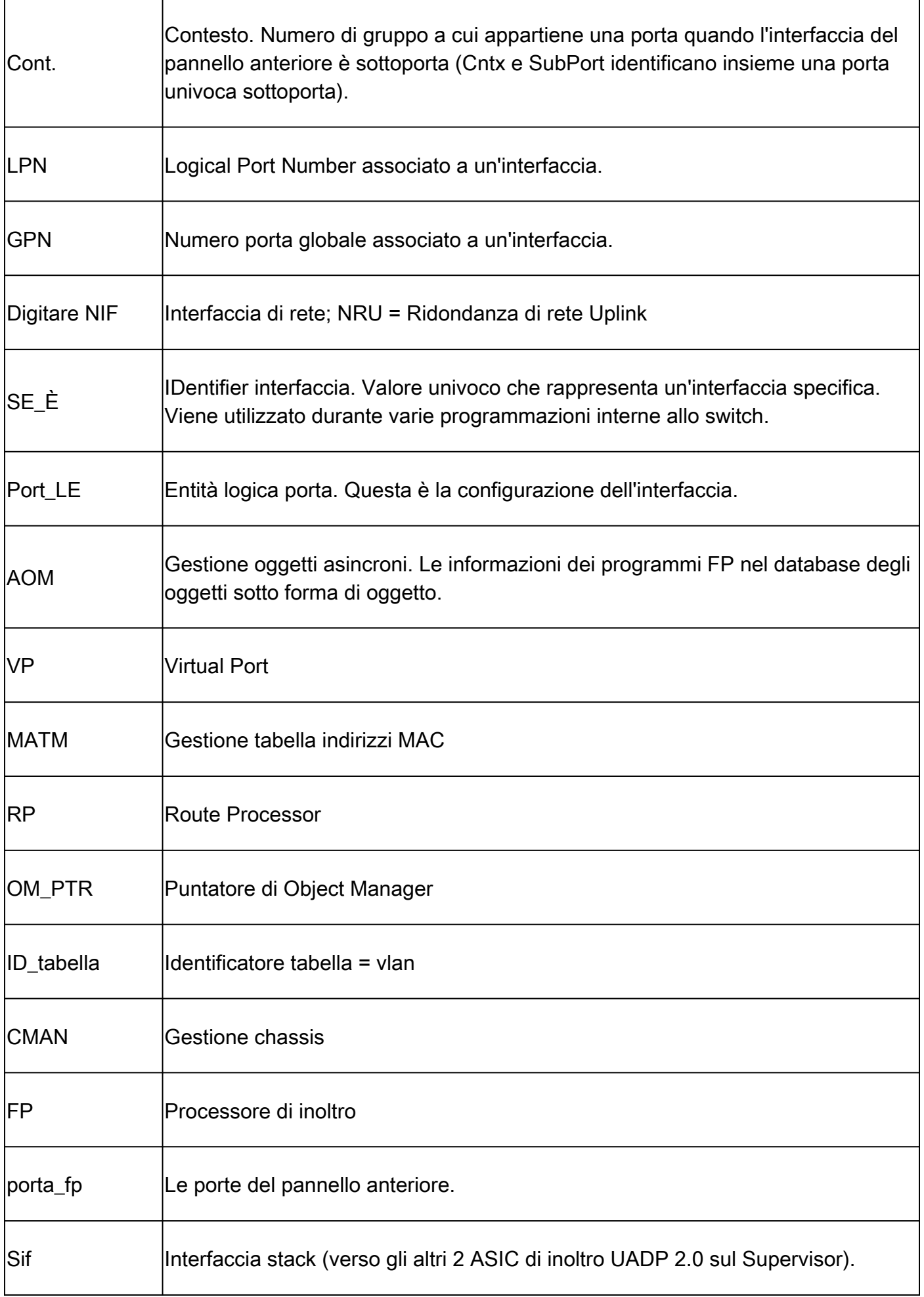

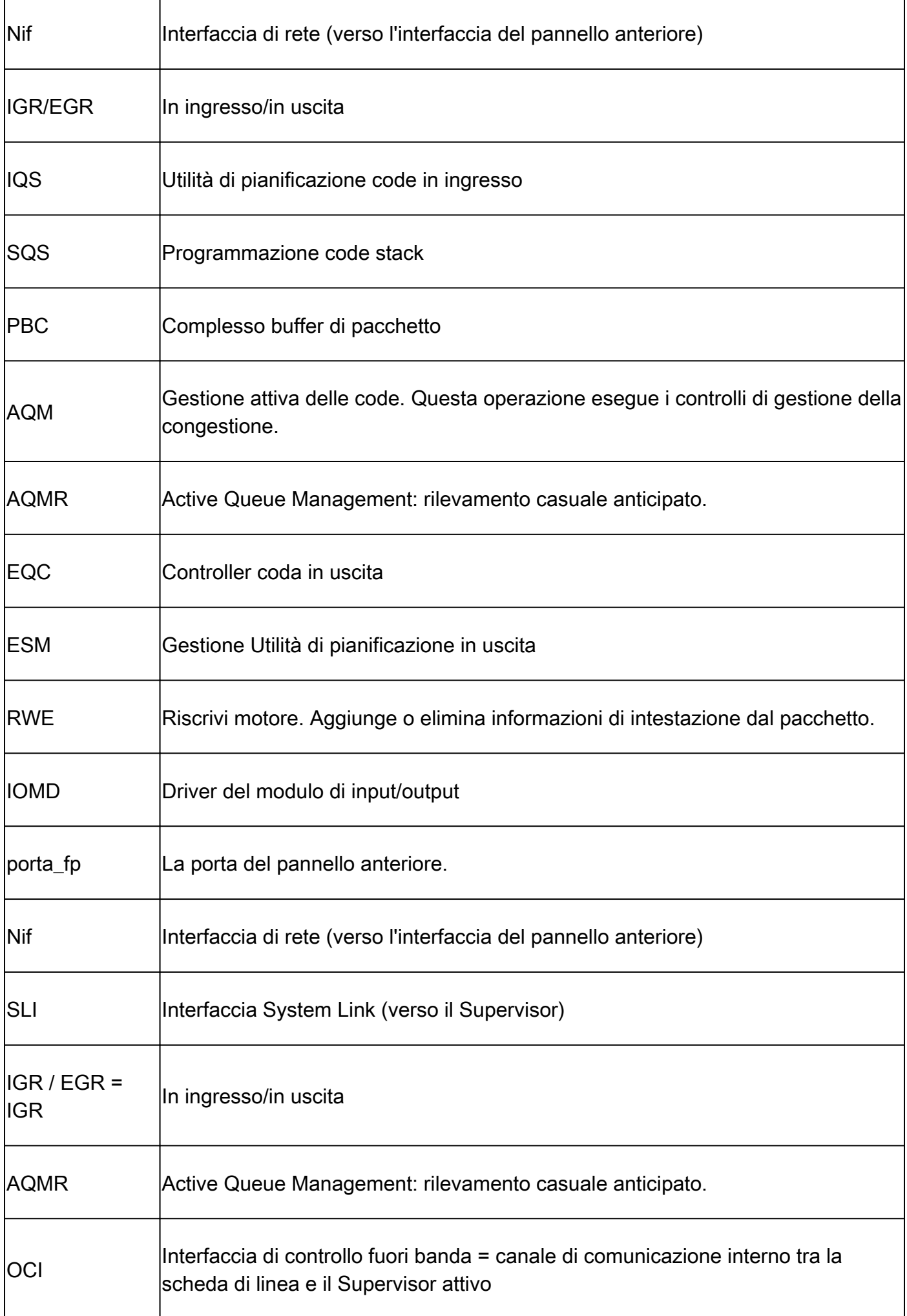

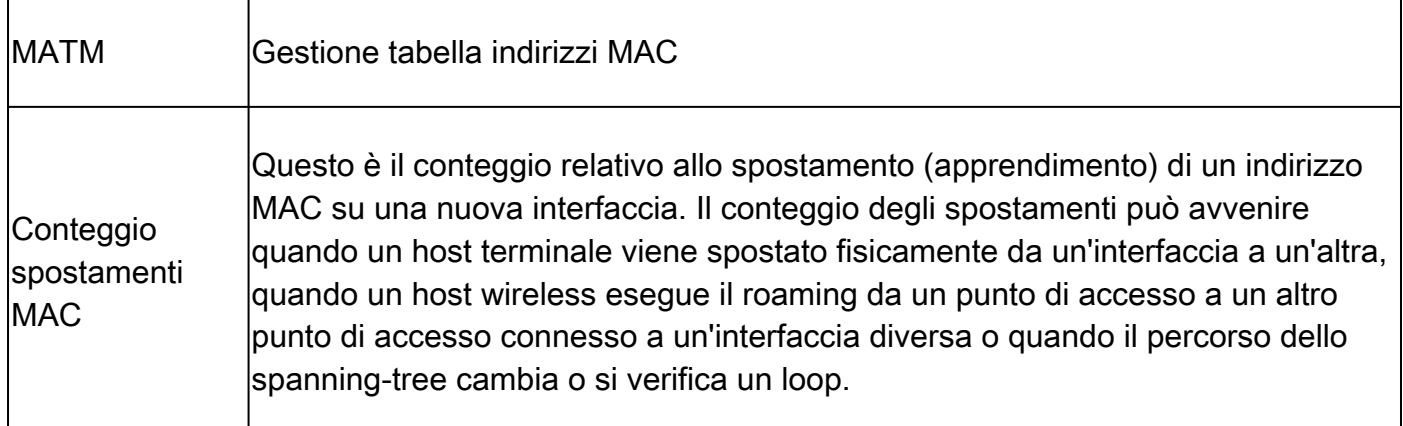

# Line Card (LC) to UADP 2.0 Mapping

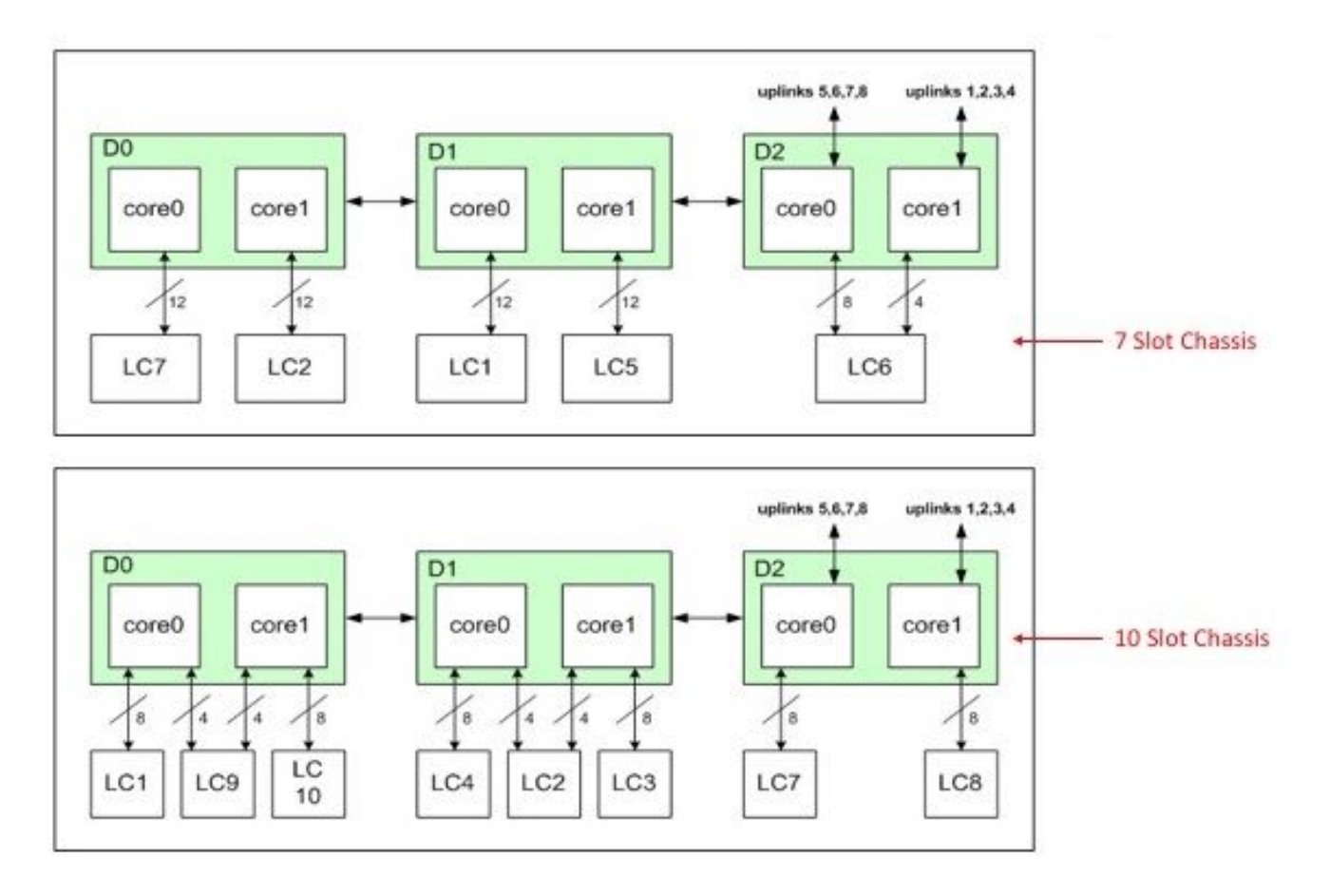

Scheda di linea per UADP

# Topologia

Catalyst 9400 - Macallan SVI 100 IP: 100.100.100.1 / 24 SVI 100 MAC: 2c5a.0f1c.28e1

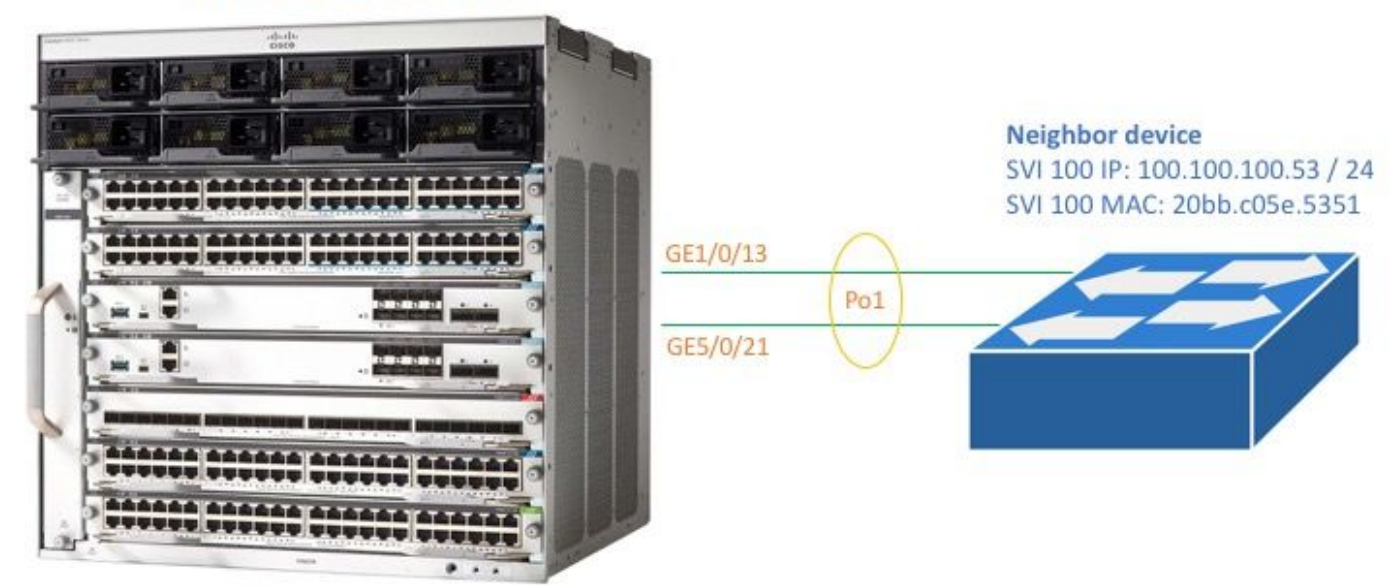

#### <#root>

C9400#

**show version**

```
Cisco IOS XE Software, Version 16.06.01
Cisco IOS Software [Everest], Catalyst L3 Switch Software (CAT9K_IOSXE), Version 16.6.1, RELEASE SOFTWA
Technical Support: http://www.cisco.com/techsupport
Copyright (c) 1986-2017 by Cisco Systems, Inc.
Compiled Sat 22-Jul-17 05:51 by mcpre
--snip--
```
<#root>

C9400#

**show module**

Chassis Type: C9407R

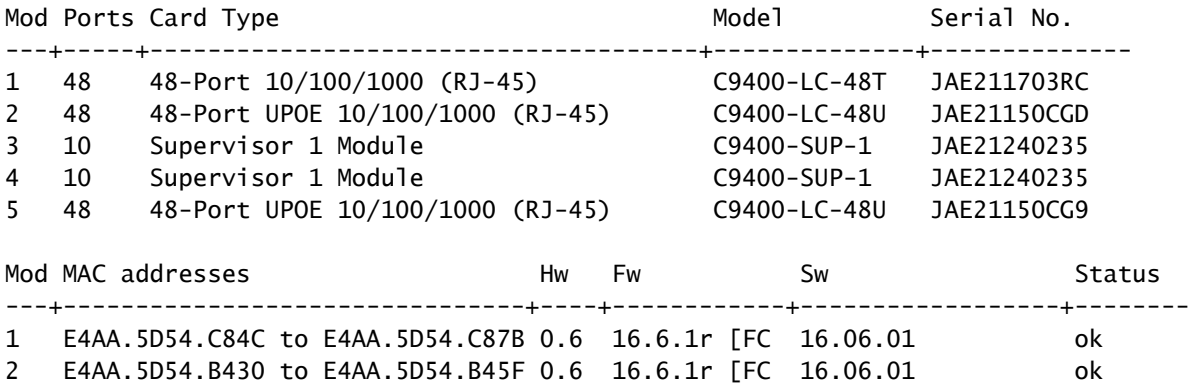

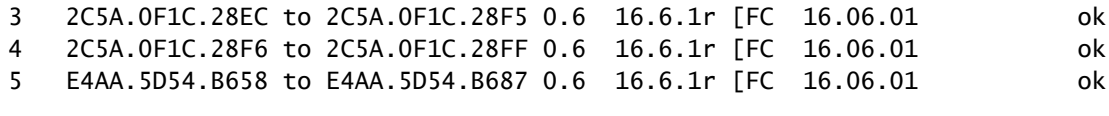

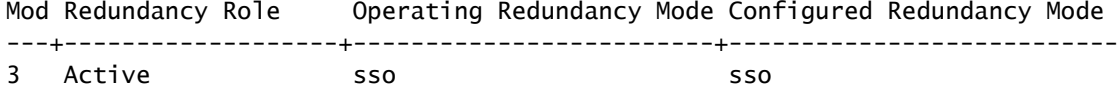

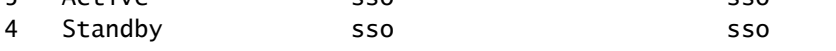

### <#root>

C9400#

**show running-config interface port-channel 1**

interface Port-channel1 switchport trunk allowed vlan 100 switchport mode trunk

### <#root>

C9400#

**show running-config interface gigabitEthernet 1/0/13**

interface GigabitEthernet1/0/13 switchport trunk allowed vlan 100 switchport mode trunk channel-group 1 mode active

## <#root>

C9400#

**show running-config interface gigabitEthernet 5/0/21**

interface GigabitEthernet5/0/21 switchport trunk allowed vlan 100 switchport mode trunk channel-group 1 mode active

### <#root>

C9400#

**show etherchannel summary**

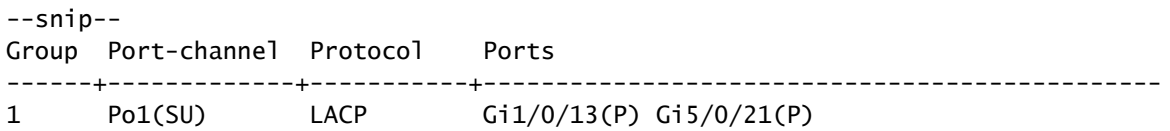

Nota: i comandi show platform possono richiedere che il comando service internal global configuration sia incluso nell'istruzione.

# Programmazione interfaccia

Mappatura dell'interfaccia alla variante UADP 2.0

Il comando interface programming visualizza la mappatura dell'interfaccia del pannello anteriore per tutte le schede di linea su uno dei 3 ASIC di inoltro UADP 2.0 sul Supervisor attivo.

Esempio di output

L'esempio mostra che:

- L'interfaccia Gig1/0/3 è collegata a: UADP 2.0 istanza 2 (UADP 2.0 Asic 1, Core 0) sul Supervisor.
- L'interfaccia Gig5/0/21 è collegata a: UADP 2.0 istanza 3 (UADP 2.0 Asic 1, Core 1) sul Supervisor.

```
<#root>
```
C9400#

**show platform software fed active ifm mappings**

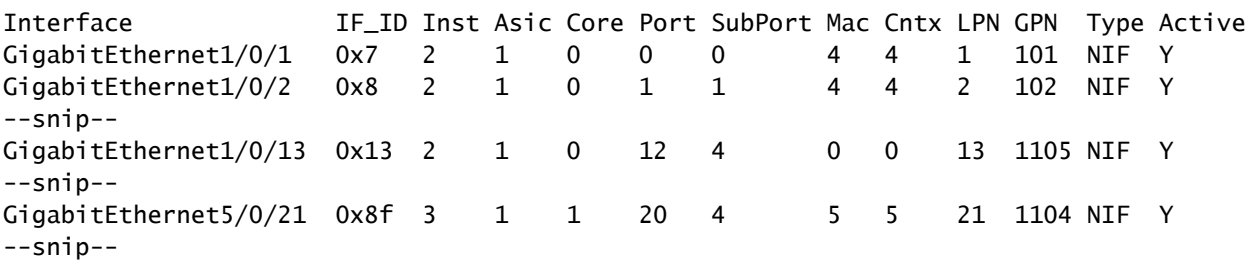

# Programmazione interfaccia fisica

Il comando show platform visualizza i dettagli di configurazione software per Gig1/0/3 in base al valore IF\_ID dell'esempio di comando precedente.

<#root>

C9400#

**show platform software fed active ifm if-id 0x13**

```
Interface IF_ID : 0x0000000000000013
Interface Name : GigabitEthernet1/0/13
Interface Block Pointer : 0x7fe5c5aab7b8
```
Interface State : READY Interface Status : ADD, UPD Interface Ref-Cnt : 7 Interface Type : ETHER Port Type : SWITCH PORT Port Location : LOCAL Slot : 1 Unit : 0 Slot Unit : 13 SNMP IF Index : 14 GPN : 1105 EC Channel : 1 EC Index : 1 Port Handle : 0x72000285 LISP v4 Mobility : false LISP v6 Mobility : false QoS Trust Type : 0 Port Information Handle ............ [0x72000285] Type .............. [Layer2] Identifier ........ [0x13] Slot .............. [1] Unit .............. [13] Port Physical Subblock Affinity .......... [local] Asic Instance ..... [2 (A:1,C:0)] AsicPort .......... [12] AsicSubPort ....... [4] MacNum ............ [0] ContextId ......... [0] LPN ............... [13] GPN ............... [113] Speed ............. [1GB] type .............. [NIF] PORT\_LE ........... [0x7fe5c5aabc28] L3IF\_LE ........... [0x0] EC GPN ............ [1105] EC L3IF\_LE ........ [0x0] EC Port Mask ...... [0xaaaaaaaaaaaaaaaa] DI ................. [0x7fe5c5ab5c48] Port L2 Subblock Enabled ............. [Yes]  **Allow dot1q ......... [Yes] ---> interface Gig1/0/13 is configured as a trunk** Allow native ........ [Yes] Default VLAN ........ [1] Allow priority tag ... [Yes] Allow unknown unicast [Yes] Allow unknown multicast[Yes] Allow unknown broadcast[Yes] Allow unknown multicast[Enabled] Allow unknown unicast [Enabled] IPv4 ARP snoop ....... [No] IPv6 ARP snoop ....... [No] Jumbo MTU ............ [1500] Learning Mode ........ [1] Port QoS Subblock Trust Type .................... [0x2] Default Value ................. [0] Ingress Table Map ............. [0x0]

 Egress Table Map .............. [0x0] Queue Map ....................... [0x0] Port Netflow Subblock Port Policy Subblock List of Ingress Policies attached to an interface List of Egress Policies attached to an interface Ref Count : 7 (feature Ref Counts + 1) IFM Feature Ref Counts FID : 100, Ref Count : 1 FID : 57, Ref Count : 1 FID : 115, Ref Count : 1 FID : 17, Ref Count : 1 FID : 78, Ref Count : 1 FID : 30, Ref Count : 1 IFM Feature Sub block information FID : 57, Private Data : 0x7fe5c685e748 FID : 17, Private Data : 0x7fe5c5e85f38 FID : 30, Private Data : 0x7fe5c5e85aa8

Con questo comando vengono visualizzati i dettagli della configurazione hardware per Gig1/0/3 in base al valore PORT LE del comando precedente.

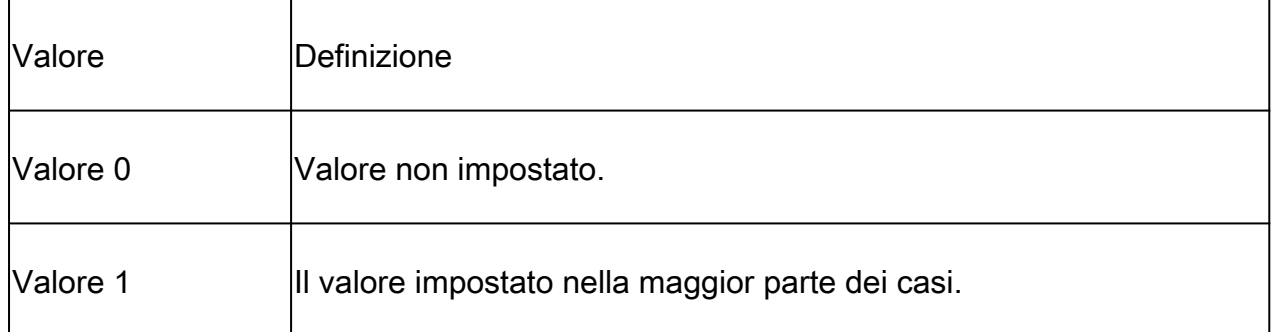

### <#root>

C9400#

**show platform hardware fed active fwd-asic abstraction print-resource-handle 0x7fe5c5aabc28 1**

Handle:0x7fe5c5aabc28 Res-Type:ASIC\_RSC\_PORT\_LE Res-Switch-Num:0 Asic-Num:2 Feature-ID:AL\_FID\_IFM Lkp-f priv\_ri/priv\_si Handle: (nil)Hardware Indices/Handles: index2:0xc mtu\_index/l3u\_ri\_index2:0x4 sm handle

Detailed Resource Information (ASIC#2) ----------------------------------------

LEAD\_PORT\_ALLOW\_BROADCAST value 1 Pass LEAD\_PORT\_ALLOW\_CAPWAP value 0 Pass LEAD\_PORT\_ALLOW\_CTS value 0 Pass LEAD\_PORT\_ALLOW\_DOT1Q\_TAGGED value 1 Pass LEAD\_PORT\_ALLOW\_MULTICAST value 1 Pass LEAD\_PORT\_ALLOW\_NATIVE value 1 Pass LEAD\_PORT\_ALLOW\_NON\_CTS value 0 Pass LEAD\_PORT\_ALLOW\_PRIORITY\_TAGGED value 1 Pass LEAD\_PORT\_ALLOW\_UNICAST value 1 Pass LEAD\_PORT\_ALLOW\_UNKNOWN\_ETHER\_TYPE value 0 Pass LEAD\_PORT\_ALLOW\_UNKNOWN\_UNICAST value 1 Pass LEAD\_PORT\_ALLOW\_VLAN\_LOAD\_BALANCE\_GROUP value 15 Pass LEAD\_PORT\_ALLOW\_VRF value 0 Pass LEAD\_PORT\_ARP\_OR\_ND\_SNOOPING\_ENABLED\_IPV4 value 0 Pass LEAD\_PORT\_ARP\_OR\_ND\_SNOOPING\_ENABLED\_IPV6\_value 0 Pass LEAD\_PORT\_AUTH\_MODE value 0 Pass LEAD PORT CAPWAP TUNNEL value 0 Pass LEAD\_PORT\_CONTENT\_MATCHING\_ENABLED\_value 0 Pass LEAD\_PORT\_CTS\_ENABLED value 0 Pass LEAD\_PORT\_CUSTOMER\_PORT value 0 Pass LEAD\_PORT\_DAI\_OR\_ND\_TRUST\_MODE\_IPV4 value 0 Pass LEAD\_PORT\_DAI\_OR\_ND\_TRUST\_MODE\_IPV6 value 0 Pass LEAD\_PORT\_DATA\_GLEAN\_LEARN\_IPV4 value 0 Pass --snip--

# Programmazione Etherchannel

In questi output di esempio di programmazione Etherchannel, i programmi RP, i programmi FP, i programmi FED, i programmi FED, quindi i programmi dell'hardware ASIC di inoltro Supervisor. Le voci software RP sono memorizzate come oggetti nel database degli oggetti, mentre le voci software FP sono memorizzate come oggetti asincroni nel database degli oggetti.

<#root> C9400# **show etherchannel summary** --snip-- Group Port-channel Protocol Ports ------+-------------+-----------+----------------------------------------------- 1 Po1(SU) LACP Gi1/0/13(P) Gi5/0/21(P)

Group Mask è diverso da zero in questo output. Viene usato nel processo di hash per determinare il collegamento in etherchannel in cui il flusso di traffico aumenta.

<#root>

C9400#

**show platform software interface rp active brief**

Forwarding Manager Interfaces Information

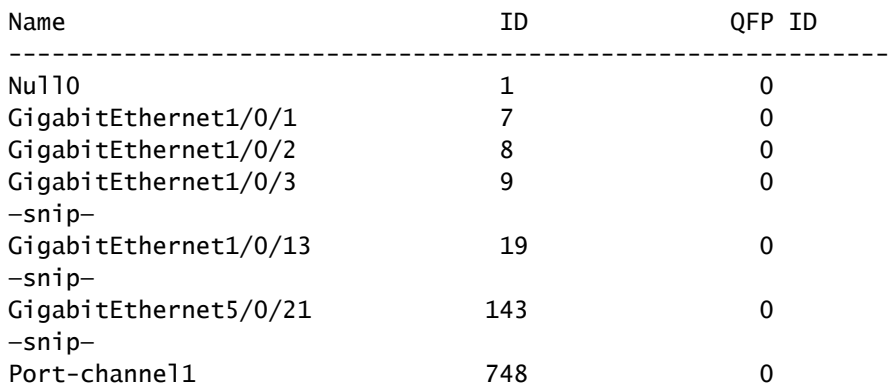

—snip—

<#root>

C9400#

**show platform software fed active etherchannel 1 group-mask**

Group Mask Info Aggport IIF Id: 00000000000002EC ---> hex 0x2EC = dec 748 Active Port: : 2 -----------------> 2 active interfaces in the etherchannel = the Member ports below

Member Ports

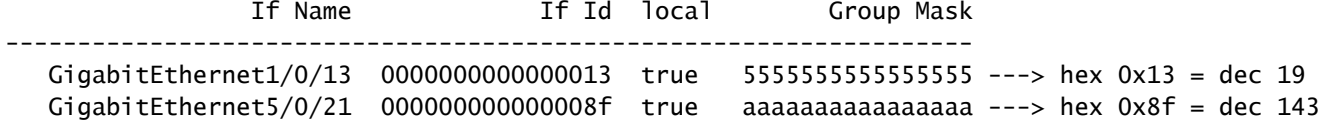

Questo comando mostra la configurazione per il canale porta 1:

<#root>

C9400#

**show platform software fed active ifm if-id 0x000002ec**

Interface IF\_ID : 0x00000000000002ec Interface Name : Port-channel1 Interface Block Pointer : 0x7fe5c685df98 Interface State : READY Interface Status : ADD, UPD Interface Ref-Cnt : 5 Interface Type : ETHERCHANNEL Port Type : SWITCH PORT Channel Number : 1 SNMP IF Index : 720 Port Handle : 0x50002f6 #Of Active Ports : 2 Base GPN : 1104 Index[2] : 00000000000000 **13 ---> Gig1/0/13 from previous command output** Index[3] : 00000000000000 **8f ---> Gig5/0/21 from previous command output** Port Information Handle ............ [0x50002f6] Type .............. [L2-Ethchannel] Identifier ........ [0x2ec] Unit .............. [1] Port Logical Subblock L3IF\_LE handle .... [0x0] Num physical port . [2] GPN Base .......... [1104]

Num physical port on asic [0] is [0] DiBcam handle on asic [0].... [0x0] Num physical port on asic [1] is [0] DiBcam handle on asic [1].... [0x0] Num physical port on asic [2] is [1] -----------> Gig1/0/13 is on ASIC instance 2 (Supervisor ASIC 1, o DiBcam handle on asic [2].... [0x7fe5c6ae3608] **Num physical port on asic [3] is [1] ------------> Gig5/0/21 is on ASIC instance 3 (Supervisor ASIC 1, core 1)** DiBcam handle on asic [3].... [0x7fe5c685d7e8] Num physical port on asic [4] is [0] DiBcam handle on asic [4].... [0x0] Num physical port on asic [5] is [0] DiBcam handle on asic [5].... [0x0] Port L2 Subblock Enabled ............. [No] Allow dot1q ......... [No] Allow native ........ [No] Default VLAN ........ [0] Allow priority tag ... [No] Allow unknown unicast [No] Allow unknown multicast[No] Allow unknown broadcast[No] Allow unknown multicast[Enabled] Allow unknown unicast [Enabled] IPv4 ARP snoop ....... [No] IPv6 ARP snoop ....... [No] Jumbo MTU ............ [0] Learning Mode ........ [0] Port QoS Subblock Trust Type .................... [0x7] Default Value ................. [0] Ingress Table Map ............. [0x0] Egress Table Map .............. [0x0] Queue Map ...................... [0x0] Port Netflow Subblock Port Policy Subblock List of Ingress Policies attached to an interface List of Egress Policies attached to an interface Ref Count : 5 (feature Ref Counts + 1) IFM Feature Ref Counts FID : 115, Ref Count : 1 FID : 78, Ref Count : 1 No Sub Blocks Present

Questo comando mostra la configurazione per il mapping delle interfacce.

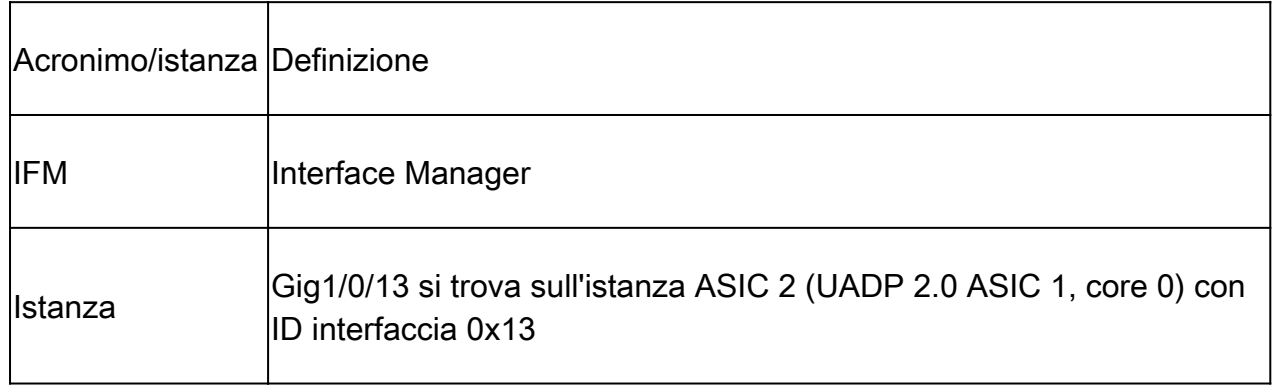

## <#root>

C9400#

**show platform software fed active ifm mappings**

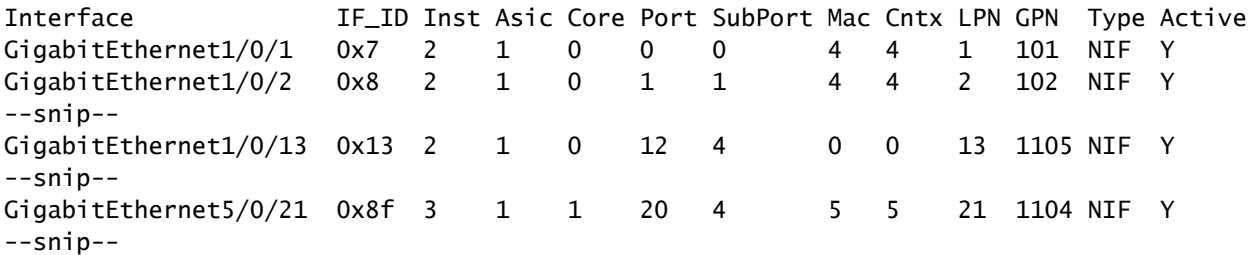

## Configurazione Globale Etherchannel

<#root>

C9400#

**show platform software ether-channel rp active global-config**

Forwarding Manager EtherChannel Global Configuration Information

Frame Dist Method:

Dest-IP-Address ---> distribution (hash) method: a packet's destination IP address is used to determine

<#root>

C9400#

**show platform software ether-channel fp active global-config**

Forwarding Manager EtherChannel Global Configuration Information

 Frame Dist Method: Dest-IP-Address AOM ID: 27 Status:

**Done ----------------> Programming in hardware is complete (FP received acknowlegement from FED)**

<#root>

C9400#

**show platform software object-manager fp active object 27**

Object identifier: 27 Description: EtherChannel global configuration object Status: Done, Epoch: 0, Client data: 0x792e6e28

# Programmazione VLAN

<#root>

C9400#

**show platform software fed active vlan 100**

VLAN Fed Information

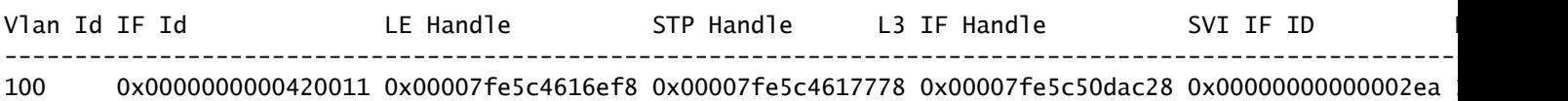

Con questo comando vengono visualizzati i dettagli delle impostazioni di configurazione hardware per la VLAN 100.

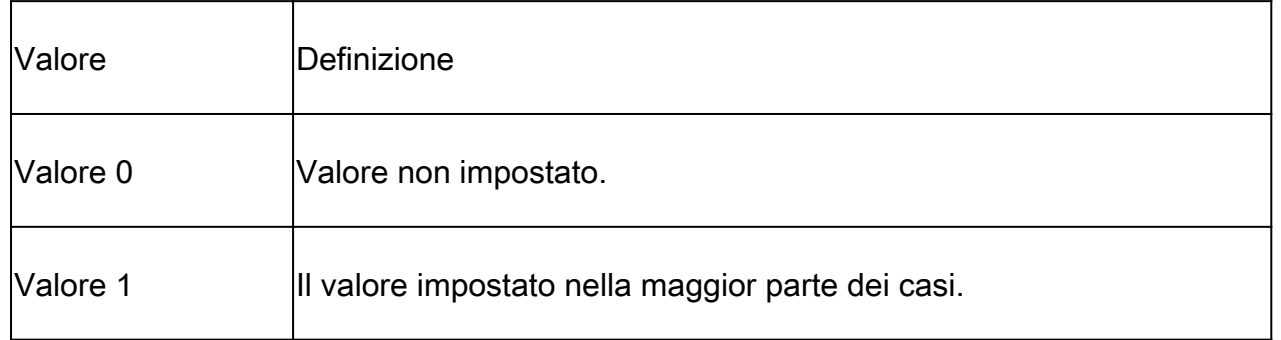

### <#root>

C9400#

**show platform hardware fed active fwd-asic abstraction print-resource-handle 0x00007fe5c4616ef8 1**

Handle:0x7fe5c4616ef8 Res-Type:ASIC\_RSC\_VLAN\_LE Res-Switch-Num:255 Asic-Num:255 Feature-ID:AL\_FID\_L2 Lk priv\_ri/priv\_si Handle: (nil)Hardware Indices/Handles: index0:0xa mtu\_index/l3u\_ri\_index0:0x0 sm handle Cookie length: 56 00 00 00 00 00 00 00 00 64 00 00 00 00 00 00 00 00 00 00 00 00 00 00 00 00 00 00 00 00 00 00 00 00 00 00 00 00 00 00 00 00 00 00 00 00 00 00 00 00 00 00 00 00 00 00 00

Detailed Resource Information (ASIC#0)

**---> ASIC instance 0 = Supervisor ASIC 0, core 0**

--snip--

Detailed Resource Information (ASIC#1)

```
 ---> ASIC instance 1 = Supervisor ASIC 0, core 1
```
--snip--

Detailed Resource Information (ASIC#2) **---> ASIC instance 2 = Supervisor ASIC 1, core 0** ---------------------------------------- LEAD VLAN ALLOW SNOOPING IGMP OR MLD IPV4 value 0 Pass LEAD VLAN ALLOW SNOOPING IGMP OR MLD IPV6 value 0 Pass LEAD\_VLAN\_ARP\_OR\_ND\_SNOOPING\_ENABLED\_IPV4 value 0 Pass LEAD\_VLAN\_ARP\_OR\_ND\_SNOOPING\_ENABLED\_IPV6 value 0 Pass LEAD\_VLAN\_BLOCK\_L2\_LEARN value 0 Pass LEAD VLAN CONTENT MATCHING ENABLED value 0 Pass LEAD\_VLAN\_DEST\_MOD\_INDEX\_TVLAN\_LE value 0 Pass LEAD\_VLAN\_DHCP\_SNOOPING\_ENABLED\_IPV4 value 0 Pass LEAD\_VLAN\_DHCP\_SNOOPING\_ENABLED\_IPV6 value 0 Pass LEAD\_VLAN\_ENABLE\_SECURE\_VLAN\_LEARNING\_IPV4 value 0 Pass LEAD\_VLAN\_ENABLE\_SECURE\_VLAN\_LEARNING\_IPV6 value 0 Pass LEAD\_VLAN\_EPOCH value 0 Pass LEAD VLAN\_L2\_PROCESSING\_STP\_TCN\_value 0 Pass LEAD\_VLAN\_L2FORWARD\_IPV4\_MULTICAST\_PKT value 0 Pass LEAD\_VLAN\_L2FORWARD\_IPV6\_MULTICAST\_PKT value 0 Pass LEAD\_VLAN\_L3\_IF\_LE\_INDEX\_PRIO value 1 Pass LEAD\_VLAN\_L3IF\_LE\_INDEX value 111 Pass **LEAD\_VLAN\_LOOKUP\_VLAN value 10 Pass ------------> MVID 10 = vlan 100** LEAD VLAN MCAST LOOKUP VLAN value 10 Pass LEAD\_VLAN\_RIET\_OFFSET value 1 Pass LEAD\_VLAN\_SNOOPING\_FLOODING\_ENABLED\_IGMP\_OR\_MLD\_IPV4 value 0 Pass LEAD\_VLAN\_SNOOPING\_FLOODING\_ENABLED\_IGMP\_OR\_MLD\_IPV6 value 1 Pass

LEAD\_VLAN\_SNOOPING\_PROCESSING\_STP\_TCN\_IGMP\_OR\_MLD\_IPV4 value 0 Pass LEAD\_VLAN\_SNOOPING\_PROCESSING\_STP\_TCN\_IGMP\_OR\_MLD\_IPV6 value 0 Pass LEAD\_VLAN\_VLAN\_CLIENT\_LABEL value 0 Pass LEAD\_VLAN\_VLAN\_CONFIG value 0 Pass LEAD\_VLAN\_VLAN\_FLOOD\_ENABLED value 0 Pass LEAD\_VLAN\_VLAN\_ID\_VALID value 1 Pass LEAD\_VLAN\_VLAN\_LOAD\_BALANCE\_GROUP value 15 Pass LEAD\_VLAN\_VLAN\_ROLE value 0 Pass LEAD\_VLAN\_VLAN\_FLOOD\_MODE\_BITS value 3 Pass LEAD\_VLAN\_LVX\_VLAN value 0 Pass LEAD\_VLAN\_EGRESS\_DEJAVU\_CANON value 0 Pass LEAD\_VLAN\_EGRESS\_INGRESS\_VLAN\_MODE value 0 Pass LEAD\_VLAN\_EGRESS\_LOOKUP\_VLAN value 0 Pass LEAD\_VLAN\_EGRESS\_SGACL\_DISABLED value 3 Pass LEAD\_VLAN\_EGRESS\_VLAN\_CLIENT\_LABEL value 0 Pass LEAD\_VLAN\_EGRESS\_VLAN\_ID\_VALID value 1 Pass LEAD\_VLAN\_EGRESS\_VLAN\_LOAD\_BALANCE\_GROUP value 15 Pass LEAD\_VLAN\_EGRESS\_INTRA\_POD\_BCAST value 0 Pass LEAD\_VLAN\_EGRESS\_INTER\_POD\_BCAST value 0 Pass LEAD\_VLAN\_MAX value 0 Pass Detailed Resource Information (ASIC#3)

 **---> ASIC instance 3 = Supervisor ASIC 1, core 1** --snip-- Detailed Resource Information (ASIC#4) **---> ASIC instance 4 = Supervisor ASIC 2, core 0** --snip-Detailed Resource Information (ASIC#5)

**---> ASIC instance 5 = Supervisor ASIC 2, core 1**

# Spanning Tree Programming

<#root>

C9400#

**show spanning-tree vlan 100**

#### VLAN0100

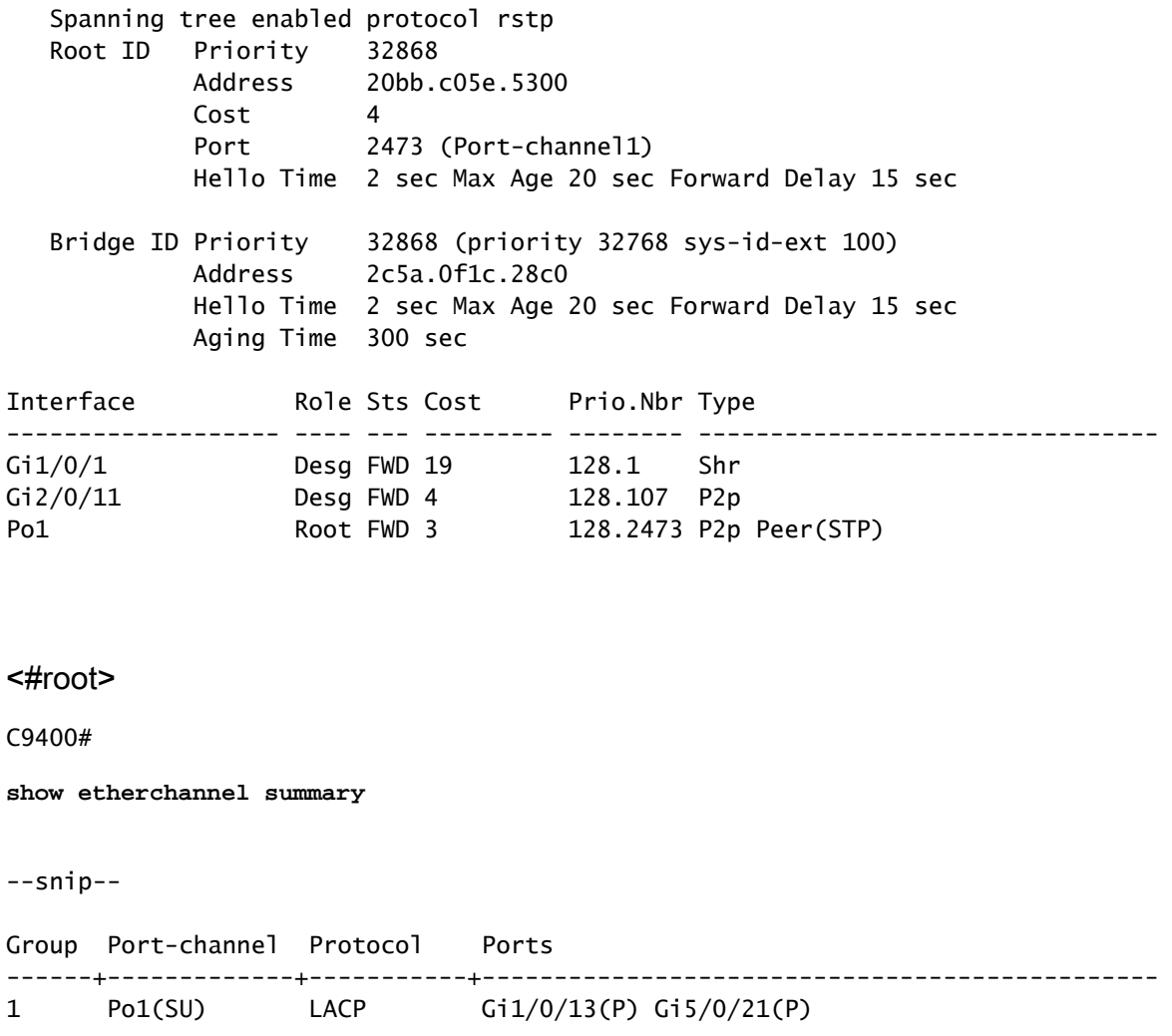

Questi comandi visualizzano lo stato di inoltro dello Spanning Tree per Port-channel 1.

<#root>

C9400#

**show platform software interface rp active brief**

#### Forwarding Manager Interfaces Information

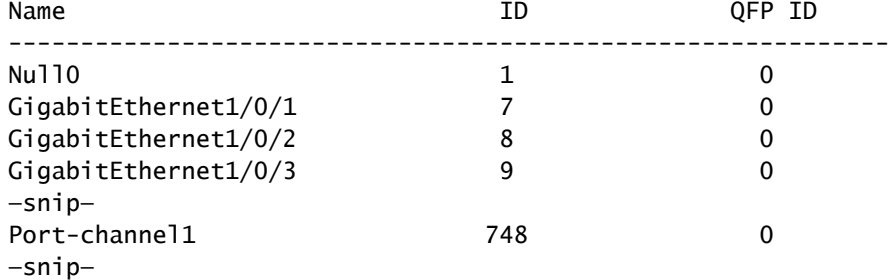

### <#root>

C9400#

**show platform software fed active vp summary interface if\_id 748**

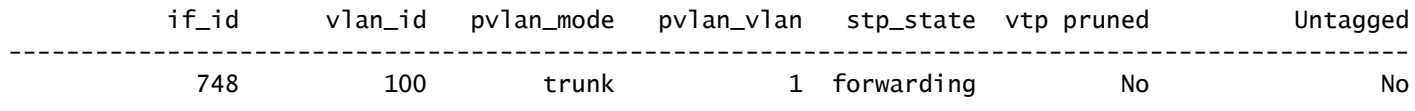

I comandi seguenti visualizzano lo stato di inoltro hardware dello spanning tree per la VLAN 100.

#### <#root>

C9400#

**show platform software fed active vp summary vlan 100**

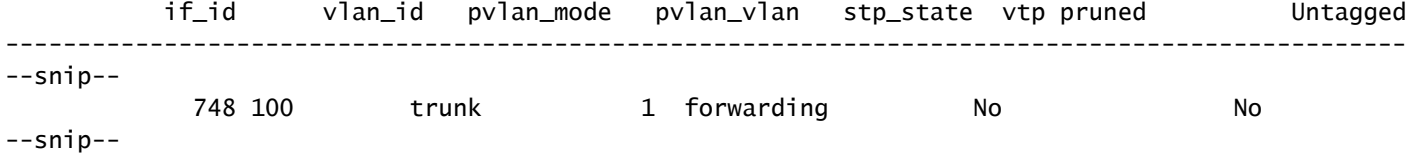

#### <#root>

C9400#

**show platform hardware fed active vlan 100 ingress**

VLAN STP State in hardware

vlan id is:: 100 Interfaces in forwarding state: : Gi2/0/11(Tagged), Gi1/0/1(Tagged), Gi1/0/13(Tagged), Gi5/0/21(Tagged) flood list: : Gi2/0/11, Gi1/0/1, Gi1/0/13, Gi5/0/21

#### <#root>

C9400# **show platform hardware fed active vlan 100 egress** VLAN STP State in hardware vlan id is:: 100 Interfaces in forwarding state: : Gi2/0/11(Tagged), Gi1/0/1(Tagged), Gi1/0/13(Tagged), Gi5/0/21(Tagged)

Verificare la stabilità dello spanning-tree. Assicurarsi che le notifiche di modifica della topologia (TCN) non vengano visualizzate di frequente.

<#root>

C9400#

**show spanning-tree vlan 100 detail**

 VLAN0100 is executing the rstp compatible Spanning Tree protocol Bridge Identifier has priority 32768, sysid 10, address 2c5a.0f1c.28c0 Configured hello time 2, max age 20, forward delay 15, transmit hold-count 6 Current root has priority 32868, address 2c5a.0f1c.5300 Root port is 2473 (Port-channel1), cost of root path is 4 Topology change flag not set, detected flag not set Number of topology changes 1 last change occurred 2w6d ago from Port-channel1 Times: hold 1, topology change 35, notification 2 hello 2, max age 20, forward delay 15 Timers: hello 0, topology change 0, notification 0, aging 300

--snip--

# Programmazione inoltro L2

<#root>

C9400#

**show etherchannel summary**

--snip-- Group Port-channel Protocol Ports

------+-------------+-----------+----------------------------------------------- 1 Po1(SU) LACP Gi1/0/13(P) Gi5/0/21(P)

<#root>

C9400#

**ping 100.100.900.53**

Type escape sequence to abort. Sending 5, 100-byte ICMP Echos to 100.100.900.53, timeout is 2 seconds: !!!!! Success rate is 100 percent (5/5), round-trip min/avg/max =  $3/4/5$  ms

<#root>

C9400#

**show mac address-table dynamic vlan 100**

Mac Address Table -------------------------------------------

Vlan Mac Address Type Ports ---- ----------- -------- ----- 100 0000.0200.0800 DYNAMIC Gi1/0/1 100 20bb.c05e.5318 DYNAMIC Po1 100 20bb.c05e.5351 DYNAMIC Po1 Total Mac Addresses for this criterion: 3

# Programmazione software

Nei successivi esempi di output, l'RP programma l'FP, i programmi FP l'FED, l'FED infine programma l'hardware ASIC di inoltro Supervisor. Le voci softwareMAC RP vengono memorizzate come oggetti nel database degli oggetti, mentre le voci softwareMAC FP vengono memorizzate come oggetti asincroni nel database degli oggetti.

<#root> C9400# **show platform software matm rp active mac 20bb.c05e.5351 1 100 ---> 100 = vlan** Tbl\_Type Tbl\_ID MAC\_Address Type Ports AOM\_ID/OM\_PTR MAT\_VLAN 100 20bb.c05e.5351 1 1 OM: 0x3700860010 List of Ports: 748 <#root> C9400# **show platform software interface rp active brief** Forwarding Manager Interfaces Information Name  $ID$  QFP ID ------------------------------------------------------------- Null0 1 0 GigabitEthernet1/0/1 7 0

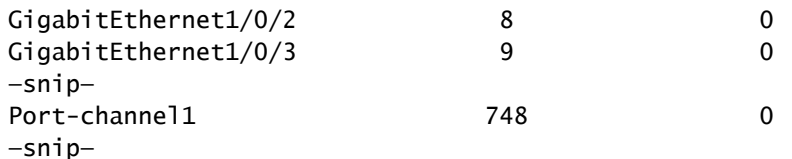

<#root>

#### C9400#

**show platform software matm fp active mac 20bb.c05e.5351**

Tbl\_Type Tbl\_ID MAC\_Address Type Ports AOM\_ID/OM\_PTR MAT\_VLAN 100 20bb.c05e.5351 1 1 6567 created List of Ports: 748

#### <#root>

C9400#

**show platform software object-manager fp active object 6567**

Object identifier: 6567 Description: matm mac entry type VLAN, id 100, 20bb.c05e.5351 Status: Done, Epoch: 0, Client data: 0x799633f8

# Programmazione hardware - Metodo 1

#### <#root>

C9400#

**show platform softwarefed active matm macTable vlan 100**

VLAN MAC

**Type**

```
 Seq# macHandle siHandle diHandle *a_time *e_time ports
100 2c5a.0f1c.28e1 0X8002 0 0x7fe5c5eaf1c8 0x7fe5c5924f38 0x0 0 0 Vlan100
100 20bb.c05e.5351
```
**0X1**

 589 0x7fe5c6b03d68 0x7fe5c6865f78 0x7fe51001b458 300 1 Port-channel1 100 0000.0200.0800 0X1 610 0x7fe5c6b07888 0x7fe5c6b076e8 0x7fe5c5972ce8 300 1 GigabitEthernet1/0/1 Total Mac number of addresses:: 3 \*a\_time=aging\_time(secs) \*e\_time=total\_elapsed\_time(secs)

#### MAT\_DYNAMIC\_ADDR 0x1

#### MAT\_STATIC\_ADDR

**0x2 ---> Type = dynamically learned MAC address entry**

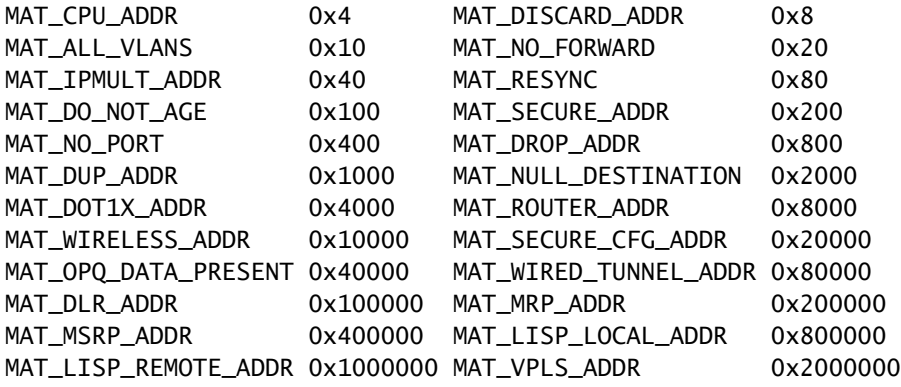

## Programmazione macHandle

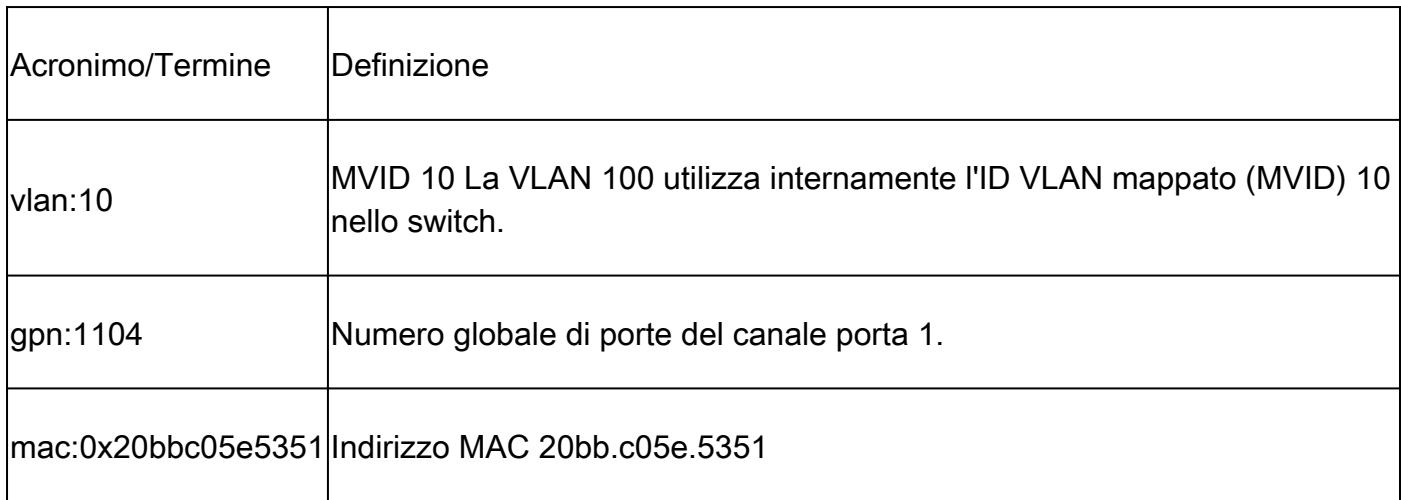

Questo è un esempio di output di programmazione macHandle:

#### <#root>

C9400#

**show platform hardware fed active fwd-asic abstraction print-resource-handle 0x7fe5c6b03d68 1**

Handle:0x7fe5c6b03d68 Res-Type:ASIC\_RSC\_HASH\_TCAM Res-Switch-Num:0 Asic-Num:255 Feature-ID:AL\_FID\_L2 Lk priv\_ri/priv\_si Handle: (nil)Hardware Indices/Handles: handle [ASIC: 0]: 0x7fe5c6aed898 handle [ASIC: 1 Features sharing this resource:Cookie length: 12 5e c0 bb 20 51 53 0a 80 07 00 00 00

Detailed Resource Information (ASIC#0) ---------------------------------------- Number of HTM Entries: 1

Entry 0: (handle 0x7fe5c6aed898)

Abs\_hash\_index: 294 KEY - vlan:10 mac:0x20bbc05e5351 l3\_if:0 gpn:1104 epoch:0 static:0 flood\_en: 0 vlan\_lead\_wless\_flood\_en MASK - vlan:0 mac:0x0 l3\_if:0 qpn:0 epoch:0 static:0 flood\_en:0 vlan\_lead\_wless\_flood\_en: 0 client\_home SRC\_AD - need\_to\_learn:0 lrn\_v:0 catchall:0 static\_mac:0 chain\_ptr\_v:0 chain\_ptr: 0 static\_entry\_v:0 au DST\_AD - si:0xcd bridge:0 replicate:0 blk\_fwd\_o:0 v4\_rmac:0 v6\_rmac:0 catchall:0 ign\_src\_lrn:0 port\_mas

```
Detailed Resource Information (ASIC#1)
--snip--
Detailed Resource Information (ASIC#2)
--snip--
```
#### <#root>

C9400#

**show platform software fed active vlan 100**

VLAN Fed Information

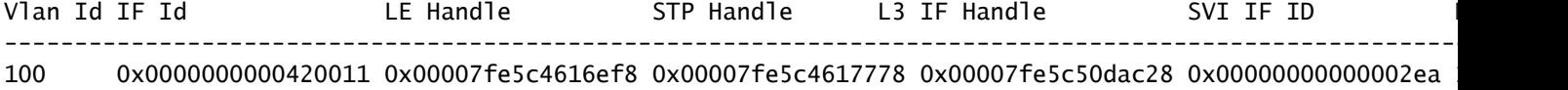

#### <#root>

C9400#

**show platform software fed active ifm mappings etherchannel**

Mappings Table

Chan Interface IF\_ID

----------------------------------------------------

1 Port-channel1

#### **0x000002ec**

--snip--

#### <#root>

C9400#

**show platform software fed active ifm if-id 0x000002ec <-- IF\_ID from previous output**

Interface IF\_ID : 0x00000000000002ec Interface Name : Port-channel1 Interface Block Pointer : 0x7fe5c685df98 Interface State : READY Interface Status : ADD, UPD Interface Ref-Cnt : 5 Interface Type : ETHERCHANNEL Port Type : SWITCH PORT Channel Number : 1 SNMP IF Index : 720 Port Handle : 0x50002f6 #Of Active Ports : 2 Base GPN : 1104 Index[2] : 0000000000000013

Index[3] : 000000000000008f

```
Port Information
Handle ............ [0x50002f6]
Type ............... [L2-Ethchannel]
Identifier ........ [0x2ec]
Unit .............. [1]
Port Logical Subblock
L3IF_LE handle .... [0x0]
Num physical port . [2]
GPN Base .......... [1104]
--snip--
```
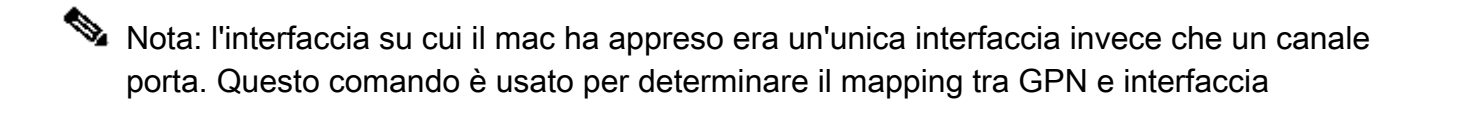

<#root>

C9400#

**show platform software fed active ifm mappings gpn**

Mappings Table

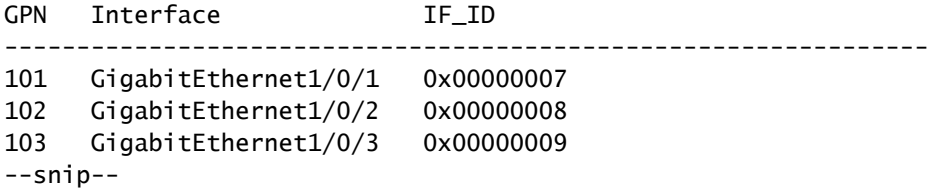

# Programmazione siHandle

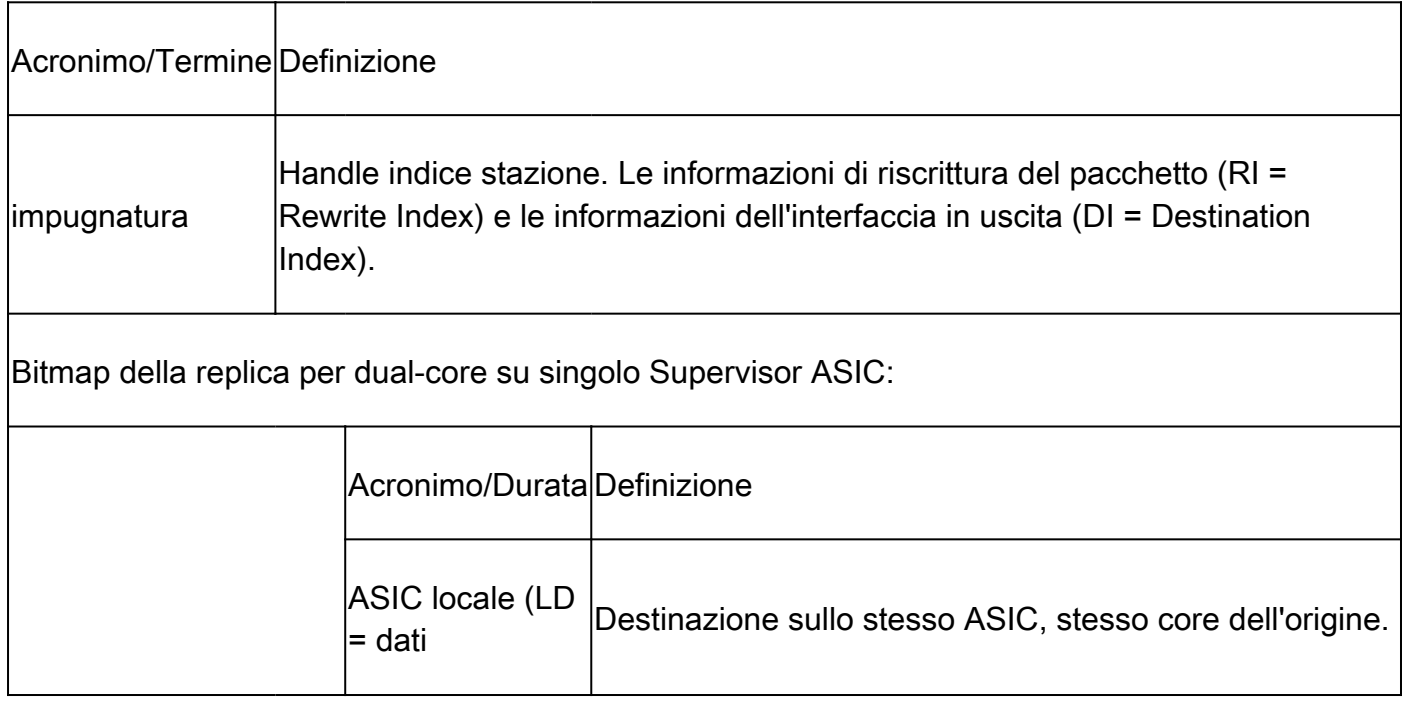

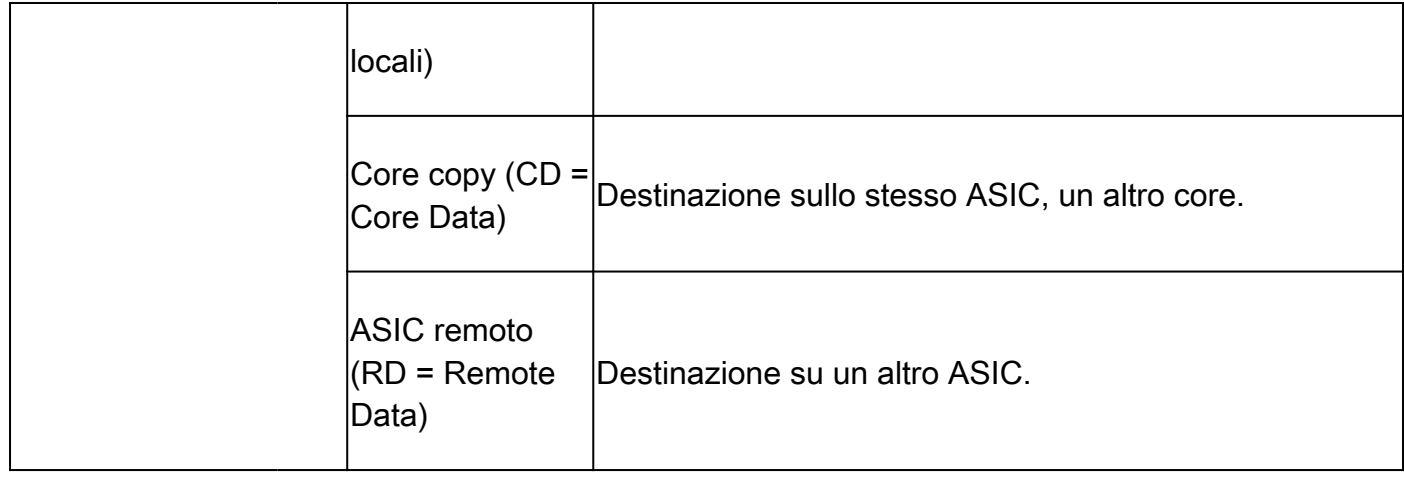

### <#root>

#### C9400#

**show platform hardware fed active fwd-asic abstraction print-resource-handle 0x7fe5c6865f78 1**

Handle:0x7fe5c6865f78 Res-Type:ASIC\_RSC\_SI Res-Switch-Num:255 Asic-Num:255 Feature-ID:AL\_FID\_L3\_UNICAST priv\_ri/priv\_si Handle: 0x7fe5c6864938Hardware Indices/Handles: index0:0xcd mtu\_index/l3u\_ri\_index0:0x0 Features sharing this resource:64 (1)] 55 (1)] Cookie length: 56 00 00 00 00 00 00 00 00 64 00 00 00 00 00 00 00 00 00 00 00 07 00 20 bb c0 5e 53 51 00 00 00 00 00 00 00 00 00 00 00 00 00 00 00 00 00 00 00 00 00 00 00 00 00 00 00 00 Detailed Resource Information (ASIC#0) **---> ASIC instance 0 = Supervisor ASIC 0, core 0** ---------------------------------------- Station Index (SI) [0xcd] **RI = 0x29 -------------------------------> Rewrite index (no MAC rewrite for L2 forwarding) DI = 0x51c2 -------------------------------> Destination index = outgoing interface** stationTableGenericLabel = 0 stationFdConstructionLabel = 0 lookupSkipIdIndex = 0  $rcpServiceId = 0$ dejaVuPreCheckEn = 0x1 Replication Bitmap: LD RD CD Detailed Resource Information (ASIC#1) **---> ASIC instance 1 = Supervisor ASIC 0, core 1** --snip-- Detailed Resource Information (ASIC#2) **---> ASIC instance 2 = Supervisor ASIC 1, core 0** --snip-- Detailed Resource Information (ASIC#3) **---> ASIC instance 3 = Supervisor ASIC 1, core 1** --snip-- Detailed Resource Information (ASIC#4)

```
---> ASIC instance 4 = Supervisor ASIC 2, core 0
--snip--
Detailed Resource Information (ASIC#5)
---> ASIC instance 5 = Supervisor ASIC 2, core 1
--snip--
```
#### <#root>

C9400#

**show platform hardware fed active fwd-asic resource asic all destination-index range 0x51c2 0x51c2**

```
ASIC#0:
--snip--
ASIC#1:
--snip--
ASIC#2: -------------------------> ASIC Instance 2 = Supervisor ASIC 1, core 0
Destination Index (DI) [0x51c2]
portMap =
0x00000000 00001000 ---> binary 0001 0000 0000 0000 = Port 12 (see next command output)
cmi1 = 0(read right to left, zero based)
rcpPortMap = 0
CPU Map Index (CMI) [0]
ctiLo0 = 0ctilol = 0ctiLo2 = 0cpuQNum0 = 0
cpuQNum1 = 0cpuQNum2 = 0
npuIndex = 0stripSeq = 0copySeg = 0ASIC#3: -------------------------> ASIC instance 3 = Supervisor ASIC 1, core 1
Destination Index (DI) [0x51c2]
portMap =
0x00000000 00100000 ---> binary 0001 0000 0000 0000 0000 0000 = Port 20 (see next command output)
cmi1 = 0(read right to left, zero based)
rcpPortMap = 0
CPU Map Index (CMI) [0]
ctiLo0 = 0ctilol = 0ctilo2 = 0cpuQNumO = 0cpuQNum1 = 0
```

```
cpu0Num2 = 0npuIndex = 0stripSeq = 0copySeq = 0ASIC#4:
--snip--
```
ASIC#5:

--snip--

### <#root>

### C9400#

**show platform software fed active ifm mappings**

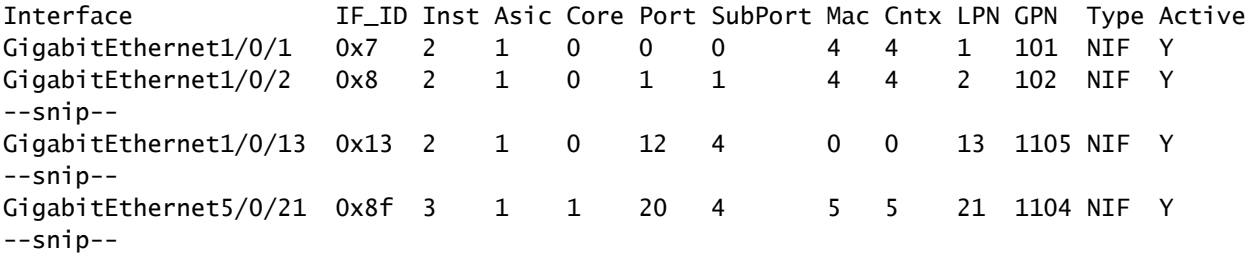

#### <#root>

C9400#

**show etherchannel summary**

--snip-- Group Port-channel Protocol Ports ------+-------------+-----------+----------------------------------------------- 1 Po1(SU) LACP Gi1/0/13(P) Gi5/0/21(P)

Non sono previste informazioni di riscrittura MAC poiché si tratta di una voce di inoltro MAC di layer 2.

## <#root>

C9400#

**show platform hardware fed active fwd-asic resource asic all rewrite-index range 0x29 0x29 1**

ASIC#0:

Rewrite Data Table Entry, ASIC#:0, rewrite\_type:1,

**RI:41 ---> dec 41 = hex 0x29**

MAC Addr:

```
MAC Addr: 20:bb:c0:5e:53:51,
 L3IF LE Index 111
ASIC#1:
Rewrite Data Table Entry,
ASIC#:1, rewrite_type:1, RI:41
MAC Addr:
MAC Addr: 20:bb:c0:5e:53:51,
 L3IF LE Index 111
ASIC#2:
--snip--
ASIC#3:
--snip--
ASIC#4:
--snip--
ASIC#5:
--snip--
<#root>
```
C9400#

**show mac address-table address 20bb.c05e.5351**

Mac Address Table

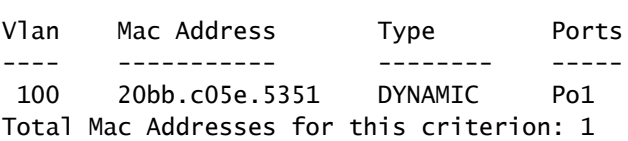

-------------------------------------------

## Programmazione diHandle

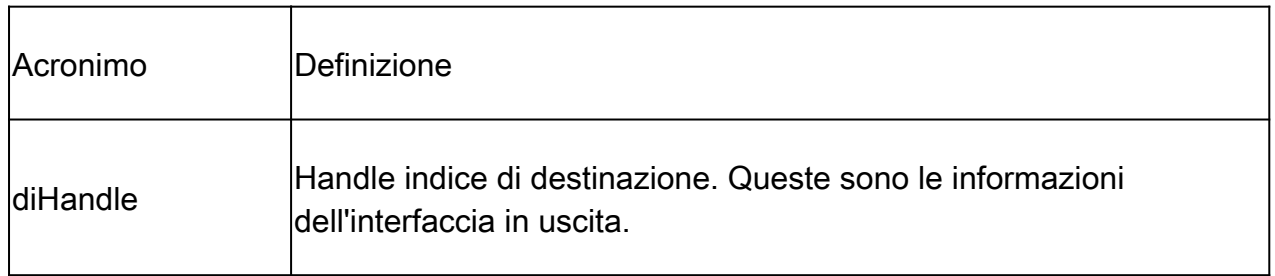

### <#root>

C9400#

**show platform hardware fed active fwd-asic abstraction print-resource-handle 0x7fe51001b458 1**

Handle:0x7fe51001b458 Res-Type:ASIC\_RSC\_DI Res-Switch-Num:0 Asic-Num:255 Feature-ID:AL\_FID\_INVALID Lkppriv\_ri/priv\_si Handle: (nil)Hardware Indices/Handles: index0:0x51c2 mtu\_index/l3u\_ri\_index0:0x0 index1 Features sharing this resource:Cookie length: 8 01 00 00 00 c2 51 00 00

```
Detailed Resource Information (ASIC#0)
--snip--
Detailed Resource Information (ASIC#1)
--snip--
Detailed Resource Information (ASIC#2)
---> ASIC Instance 2 = Supervisor ASIC 1, core 0
----------------------------------------
Destination Index (DI) [0x51c2]
portMap =
0x00000000 00001000 -------------> binary 0001 0000 0000 0000 = Port 12 (see next command output)
\text{cm}i1 = 0 (
read right to left, zero based)
rcpPortMap = 0CPU Map Index (CMI) [0]
ctiLo0 = 0ctilol = 0ctilo2 = 0cpuQNumO = 0cpuQNum1 = 0cpuQNum2 = 0npuIndex = 0stripSeg = 0copySeq = 0Detailed Resource Information (ASIC#3)
---> ASIC Instance 3 = Supervisor ASIC 1, core 1
----------------------------------------
Destination Index (DI) [0x51c2]
portMap =
0x00000000 00100000 ---> binary 0001 0000 0000 0000 0000 0000 = Port 20 (see next command output)
cmi1 = 0 (read right to left, zero based)
rcpPortMap = 0CPU Map Index (CMI) [0]
ctiLo0 = 0ctilol = 0ctiLo2 = 0cpuQNum0 = 0
cpuQNum1 = 0cpuQNum2 = 0
npuIndex = 0stripSeg = 0copySeg = 0Detailed Resource Information (ASIC#4)
--snip--
Detailed Resource Information (ASIC#5)
--snip--
```
## <#root>

C9400#

**show platform software fed active ifm mappings**

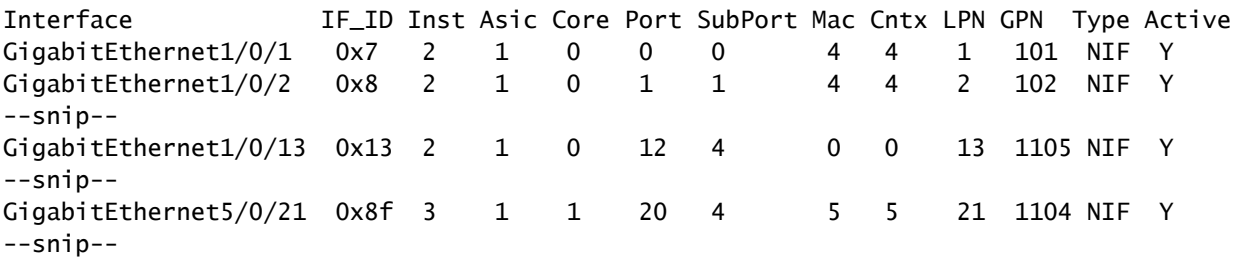

<#root>

C9400#

**show etherchannel summary**

--snip-- Group Port-channel Protocol Ports ------+-------------+-----------+----------------------------------------------- 1 Po1(SU) LACP Gi1/0/13(P) Gi5/0/21(P)

# Programmazione hardware - Metodo 2

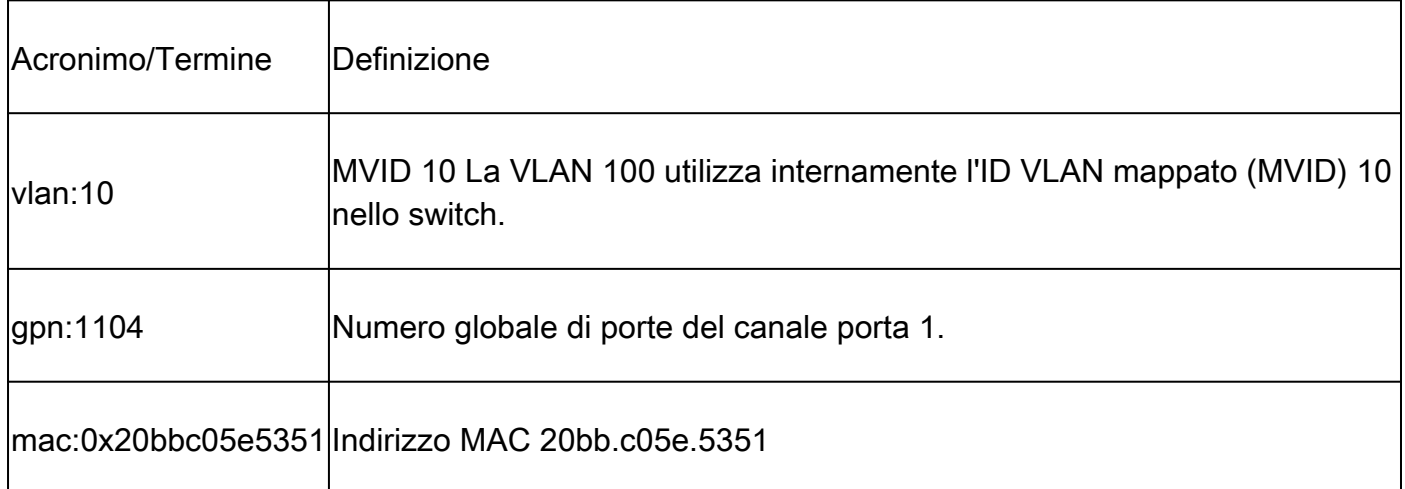

Output esempio metodo di programmazione hardware 2:

<#root>

C9400#

**show platform hardware fed active matm macTable vlan 100**

KEY: vlan 10, mac 0x20bbc05e5351, l3\_if 0, gpn 1104, epoch 0, static 0, flood\_en 0, vlan\_lead\_wless\_flo MASK: vlan 0, mac 0x0, l3\_if 0, gpn 0, epoch 0, static 0, flood\_en 0, vlan\_lead\_wless\_flood\_en 0, clien SRC\_AD: need\_to\_learn 0, lrn\_v 0, catchall 0, static\_mac 0, chain\_ptr\_v 0, chain\_ptr 0, static\_entry\_v DST\_AD: si 0xc7, bridge 0, replicate 0, blk\_fwd\_o 0, v4\_mac 0, v6\_mac 0, catchall 0, ign\_src\_lrn 0, por --snip--

#### <#root>

C9400#

**show platform software fed active vlan 100**

VLAN Fed Information

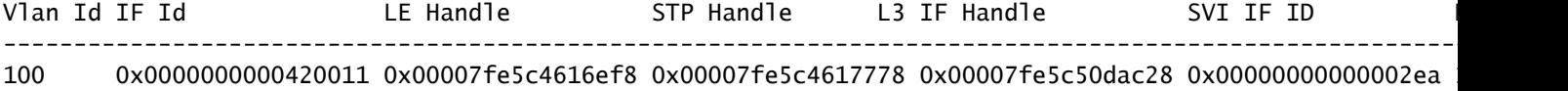

#### <#root>

C9400#

**show platform software fed active ifm mappings etherchannel**

Mappings Table

Chan Interface IF\_ID ---------------------------------------------------- 1 Port-channel1 0x000002ec --snip--

#### <#root>

C9400#

**show platform software fed active ifm if-id 0x000002ec**

Interface IF\_ID : 0x00000000000002ec Interface Name : Port-channel1 Interface Block Pointer : 0x7fe5c685df98 Interface State : READY Interface Status : ADD, UPD Interface Ref-Cnt : 5 Interface Type : ETHERCHANNEL Port Type : SWITCH PORT Channel Number : 1 SNMP IF Index : 720 Port Handle : 0x50002f6 #Of Active Ports : 2 Base GPN : 1104 Index[2] : 0000000000000013 Index[3] : 000000000000008f Port Information

Handle ............ [0x50002f6] Type .............. [L2-Ethchannel] Identifier ........ [0x2ec] Unit .............. [1] Port Logical Subblock L3IF LE handle .... [0x0] Num physical port . [2] GPN Base .......... [1104] --snip--

Nota: se l'interfaccia su cui il mac ha appreso era un'unica interfaccia invece che un canale porta, il comando successivo viene usato per determinare il mapping tra gpn e interfaccia:

<#root> C9400# **show platform software fed active ifm mappings gpn** Mappings Table GPN Interface IF\_ID ---------------------------------------------------------------- 101 GigabitEthernet1/0/1 0x00000007 102 GigabitEthernet1/0/2 0x00000008 103 GigabitEthernet1/0/3 0x00000009 --snip--

# Utilizzo di TCAM

Controllare l'utilizzo TCAM per le voci dell'indirizzo MAC su ciascuna istanza di Supervisor ASIC per verificare che lo switch non esaurisca lo spazio TCAM per memorizzare le voci nell'hardware.

<#root> C9400 **show platform hardware fed active fwd-asic resource tcam utilization** CAM Utilization for ASIC Instance [0] --snip-- CAM Utilization for ASIC Instance [1] --snip-- CAM Utilization for ASIC Instance [2] --snip-- **CAM Utilization for ASIC Instance [3]---> ASIC instance 3 = Supervisor ASIC 1, Core 1** Table **Table Max Values** Used Values Used Values Used Values Used Values Used Values -------------------------------------------------------------------------------- Unicast MAC addresses 65536/1024  **13/1 -------------> prefix/mask**

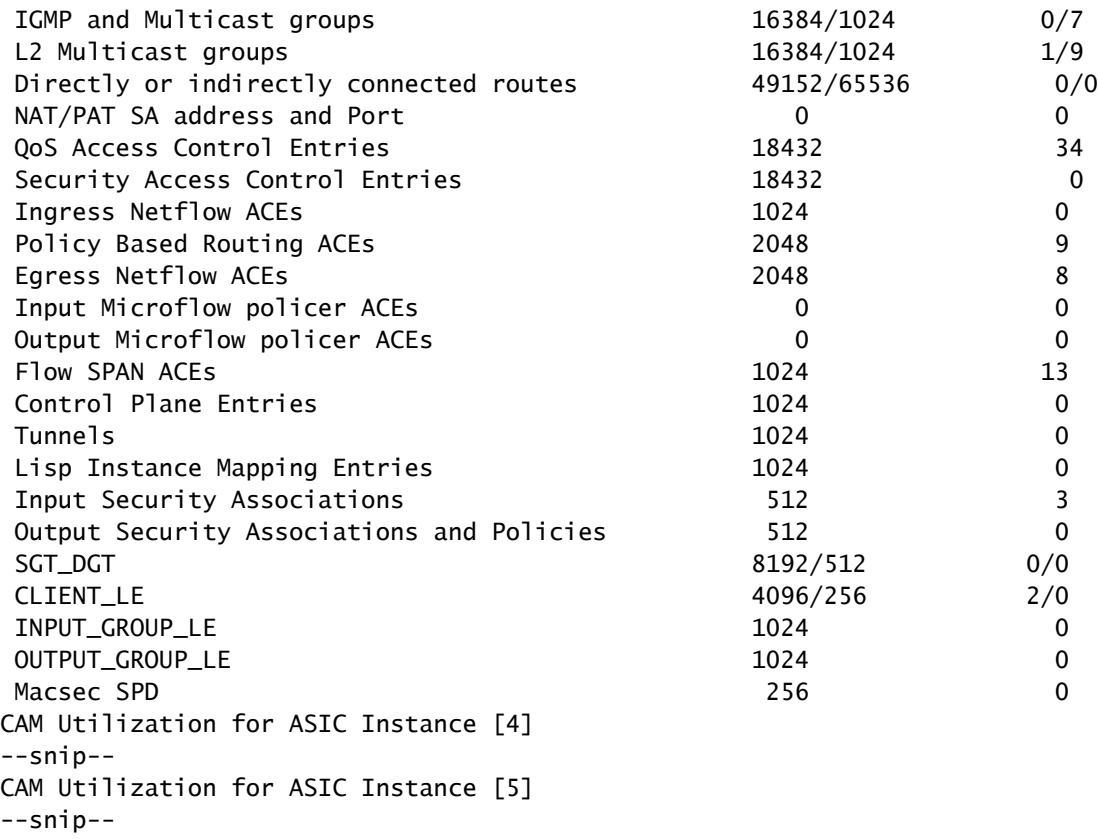

# Programmazione hardware riuscita

Tutte le funzioni (sia che si tratti di un indirizzo MAC, un'interfaccia, una vlan e così via) vengono memorizzate nel database degli oggetti e programmate nell'hardware come oggetti.

L'RP programma l'FP, i programmi FP l'FED e infine il FED programma l'hardware ASIC di inoltro del Supervisor. Le voci software RP sono memorizzate come oggetti nel database degli oggetti, mentre le voci software FP sono memorizzate come oggetti asincroni nel database degli oggetti.

Quando il FP programma il FED (che a sua volta programma il Supervisor forwarding ASIC), il FED invia una conferma al FP. L'FP quindi lo inoltra all'RP per indicare che la programmazione hardware è stata completata correttamente. Se la programmazione hardware FED è mancante o errata, è possibile utilizzare questo comando successivo per verificare la presenza di problemi e/o riconoscimenti.

<#root> C9400# **show platform software object-manager fp active statistics** Forwarding Manager Asynchronous Object Manager Statistics Object update: Pending-issue: 0, Pending-acknowledgement: 0 Batch begin: Pending-issue: 0, Pending-acknowledgement: 0 Batch end: Pending-issue: 0, Pending-acknowledgement: 0 Command: Pending-acknowledgement: 0 Total-objects: 3269 Stale-objects: 0 Resolve-objects: 0 Error-objects: 0 Paused-types: 0

Se il comando precedente mostra oggetti diversi da zero in stato di problema in sospeso, utilizzare questo comando per trovare il numero di oggetto interessato:

<#root>

C9400#

**show platform software object-manager fp active pending-issue-update**

Utilizzare quindi questo comando per determinare il processo bloccato associato al numero dell'oggetto:

<#root>

C9400#

**show platform software object-manager fp active object {object#}**

Sul lato RP, utilizzare questo comando per verificare la presenza di un oggetto in attesa di eliminazione (In attesa di eliminazione) non riconosciuto dal FP.

<#root>

C9400#

**show platform software object-manager rp active object-type-info**

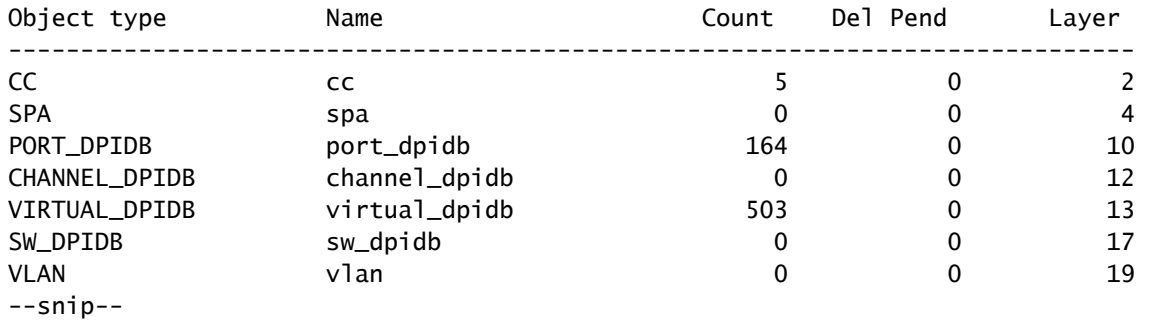

# Controllo dello stato

# Traffico e policy Control Plane

Verificare che non vi siano cadute di CoPP (Control Plane Policy) in hardware-UADP 2.0 per il traffico puntato alla CPU software. Questo può avere un impatto sull'apprendimento degli indirizzi MAC e sulla stabilità dello Spanning Tree.

<#root> C9400# **show policy-map control-plane** Control Plane Service-policy input: system-cpp-policy --snip-- Class-map: system-cpp-police-sw-forward (match-any) 0 packets, 0 bytes 5 minute offered rate 0000 bps, drop rate 0000 bps Match: none police: rate 1000 pps, burst 244 packets conformed 1298 bytes; actions: transmit exceeded 0 bytes; actions: drop --snip-- Class-map: system-cpp-police-l2-control (match-any) 0 packets, 0 bytes 5 minute offered rate 0000 bps, drop rate 0000 bps Match: none police: rate 500 pps, burst 122 packets conformed 239197001 bytes; actions: transmit exceeded 0 bytes; actions: drop --snip-- Class-map: system-cpp-default (match-any) 0 packets, 0 bytes 5 minute offered rate 0000 bps, drop rate 0000 bps Match: none police: rate 1000 pps, burst 244 packets conformed 0 bytes; actions: transmit exceeded 0 bytes; actions: drop Class-map: class-default (match-any) 0 packets, 0 bytes 5 minute offered rate 0000 bps, drop rate 0000 bps

 Di seguito è riportato lo stesso output CoPP dell'esempio precedente in un formato più granulare e più semplice da leggere (compresso).

## <#root>

C9400#

**show platform hardware fed active qos queue stats internal cpu policer**

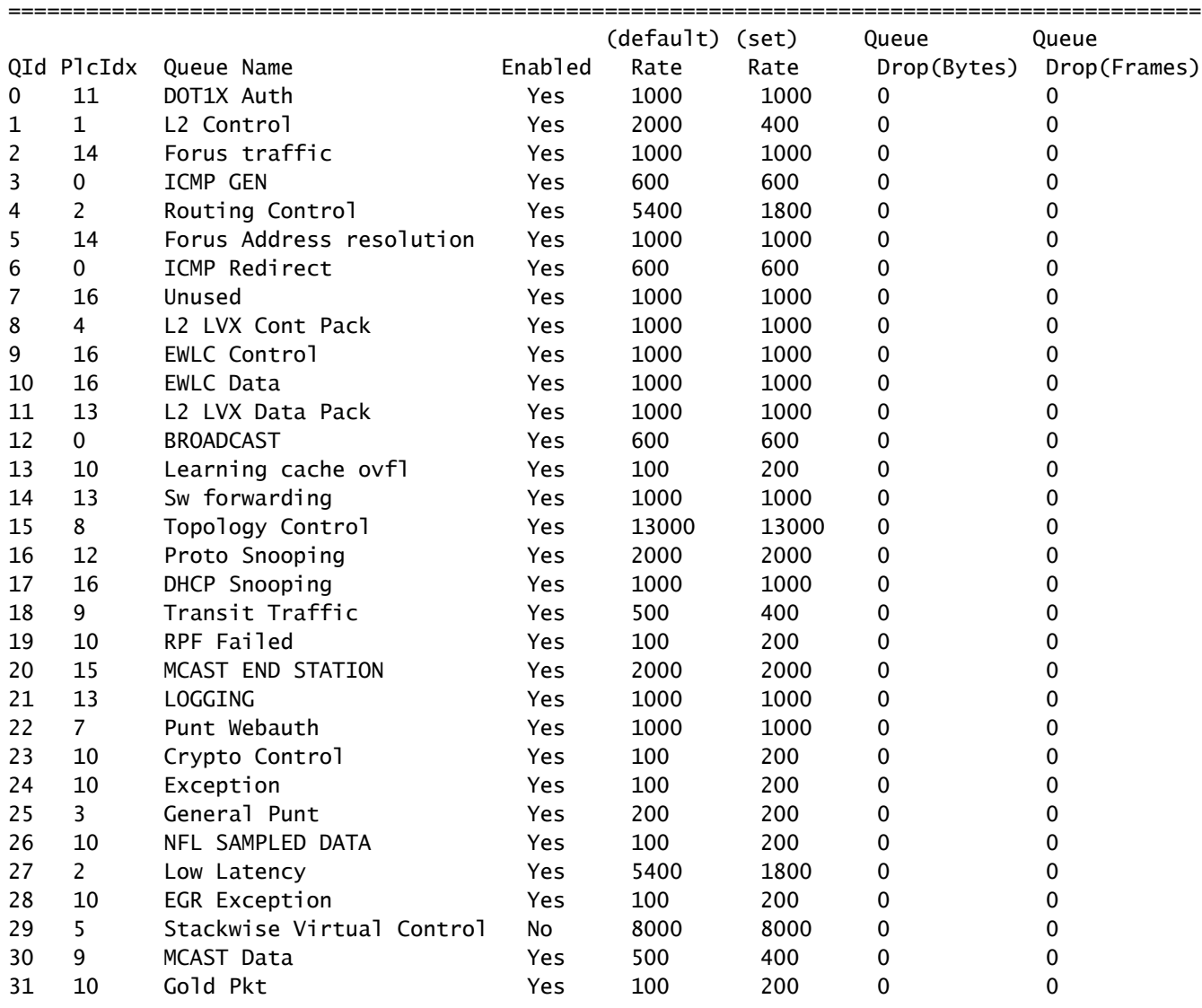

CPU Queue Statistics

\* NOTE: CPU queue policer rates are configured to the closest hardware supported value

CPU Queue Policer Statistics

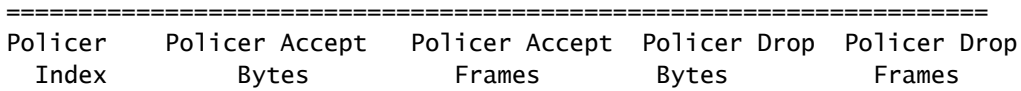

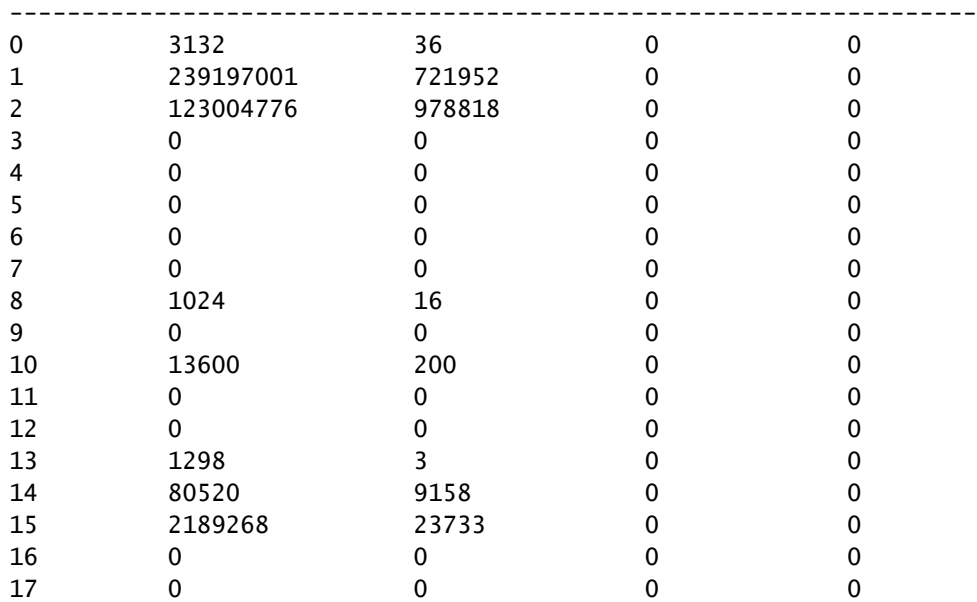

## CPP Classes to queue map

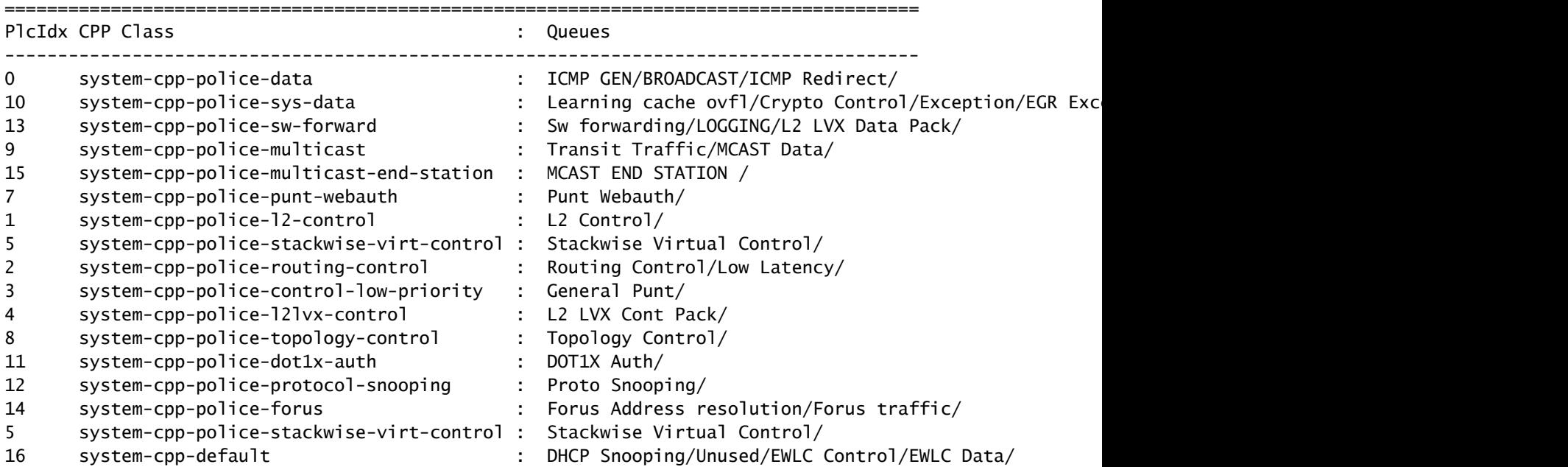

Controllare le statistiche del percorso punt della CPU (hardware-UADP 2.0 Towards software-CPU) dal punto di vista del software (CPU).

<#root>

C9400#

**show platform software infrastructure lsmpi**

LSMPI interface internal stats: enabled=0, disabled=0, throttled=0, unthrottled=0, state is ready Input Buffers = 8801257 Output Buffers = 5506129

rxdone count =  $8801257$ txdone count =  $5506128$ Rx no particletype count =  $0$ Tx no particletype count  $= 0$ Txbuf from shadow count  $= 0$ No start of packet =  $0$ No end of packet  $= 0$ Punt drop stats: Bad version 0 Bad type 0 Had feature header 0 Had platform header 0 Feature header missing 0 Common header mismatch 0 Bad total length 0 Bad packet length 0 Bad network offset 0 Not punt header 0 Unknown link type 0 No swidb 0 Bad ESS feature header 0 No ESS feature 0 No SSLVPN feature 0 No PPP bridge feature 0 Punt For PPP bridge type packets 0 Punt For Us type unknown 0 EPC CP RX Pkt cleansed 0 Punt cause out of range 0 IOSXE-RP Punt packet causes: 42879 Layer2 control and legacy packets 3644168 ARP request or response packets 7584 For-us data packets 1794 Mcast Directly Connected Source packets 1573 Mcast PIM signaling packets 750076 For-us control packets 38058 Layer2 bridge domain data packet packets 3823736 Layer2 control protocols packets FOR\_US Control IPv4 protcol stats: 750076 [proto=0] packets Packet histogram(500 bytes/bin), avg size in 125, out 126: Pak-Size In-Count Out-Count 0+: 8228322 5207592 500+: 41355 1717 1000+: 4331 2402 1500+: 35860 20017

**Lsmpi11/3 is up, line protocol is up**

#### **<-- CPU interface**

 Hardware is LSMPI MTU 1500 bytes, BW 1000000 Kbit/sec, DLY 10 usec, reliability 255/255, txload 1/255, rxload 1/255 Encapsulation ARPA, loopback not set Keepalive not set Unknown, Unknown, media type is unknown media type output flow-control is unsupported, input flow-control is unsupported ARP type: ARPA, ARP Timeout 04:00:00 Last input never, output never, output hang never

 Last clearing of "show interface" counters never Input queue: 0/1500/0/0 (size/max/drops/flushes); Total output drops: 0 Queueing strategy: fifo Output queue: 0/40 (size/max) 5 minute input rate 0 bits/sec, 0 packets/sec 5 minute output rate 0 bits/sec, 0 packets/sec 8309868 packets input, 0 bytes, 0 no buffer Received 0 broadcasts (0 IP multicasts) 0 runts, 0 giants, 0 throttles 0 input errors, 0 CRC, 0 frame, 0 overrun, 0 ignored, 0 abort 0 watchdog, 0 multicast, 0 pause input 5231728 packets output, [659535525](https://csone.my.salesforce.com/apex/XRightPaneSearch?autoSearch=659535525) bytes, 0 underruns 0 output errors, 0 collisions, 0 interface resets 0 unknown protocol drops 0 output buffer failures, 0 output buffers swapped out

#### <#root>

#### C9400#

**show platform software infrastructure lsmpi punt**

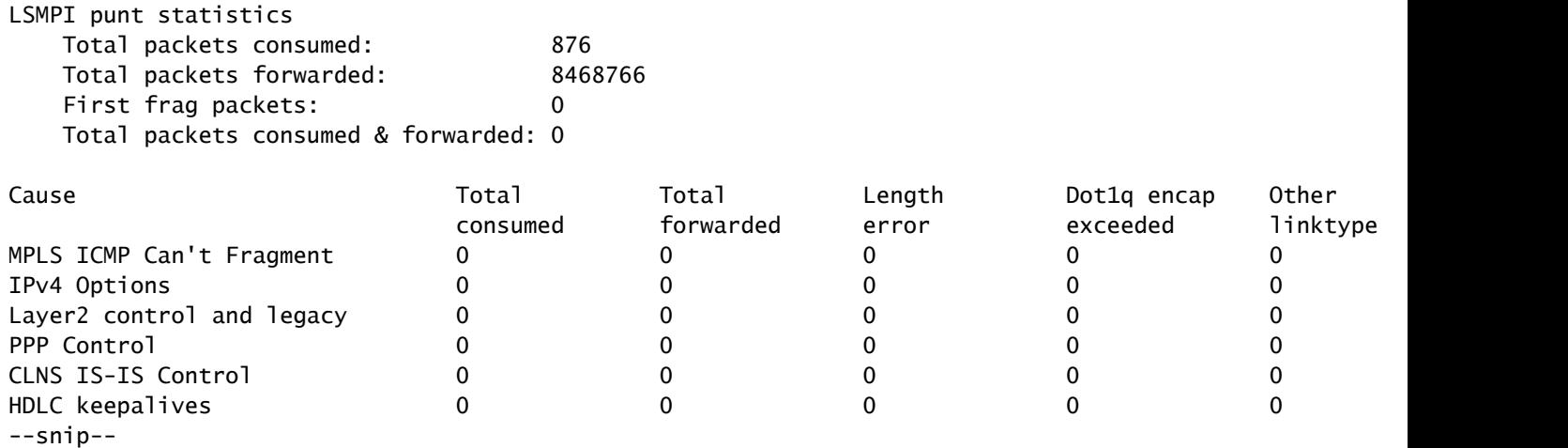

Controllare le statistiche del percorso di inserimento della CPU (software-CPU verso l'hardware-Supervisor) dal punto di vista del software (CPU).

<#root>

C9400#

**show platform software infrastructure inject**

Statistics for L3 injected packets: 5233473 total inject pak, 3 failed 0 sent, 859329 prerouted 0 non-CEF capable, 855296 non-unicast 859826 IP, 0 IPv6

 0 MPLS, 0 Non-IP Tunnel 0 UDLR tunnel, 0 P2MP replicated mcast 0 Non-IP Fastswitched over Tunnel, 4373497 legacy pak path 0 Other packet 0 IP fragmented 644 normal, 391 nexthop 858788 adjacency, 150 feature 0 undefined 3 pak find no adj, 0 no adj-id 137322 sb alloc, 856085 sb local 0 p2mcast failed count 0 p2mcast enqueue fail 0 unicast dhc 0 mobile ip 0 IPv6 NA 0 IPv6 NS 0 Transport failed cases 0 Grow packet buffer per feature packet inject statistics 150 Feature multicast 0 Feature Edge Switching Service 0 Feature Session Border Controller 0 Feature interrupt level 0 Feature use outbound interface 0 Feature interrupt level with OCE 0 Feature ICMPv6 error message 0 Feature Session Border Controller media packet injection 0 Feature Tunnel Ethernet over GRE 0 Feature Secure Socket Layer Virtual Private Network 0 Feature EPC Wireshark injecting packets Statistics for L2 injected packets: 0 total L2 inject pak, 0 failed 0 total BD inject pak, 0 failed

Controllare le statistiche del percorso di inserimento/punt della CPU da una prospettiva FED (UADP 2.0).

<#root>

C9400#

**show platform software fed active lsmpi stat**

 0 total EFP inject pak, 0 failed 0 total VLAN inject pak, 0 failed

LSMPI Statistics

------------------------------------------- Transmit: -----------------------------------> FED transmit = FED (Supervisor) punt to CPU

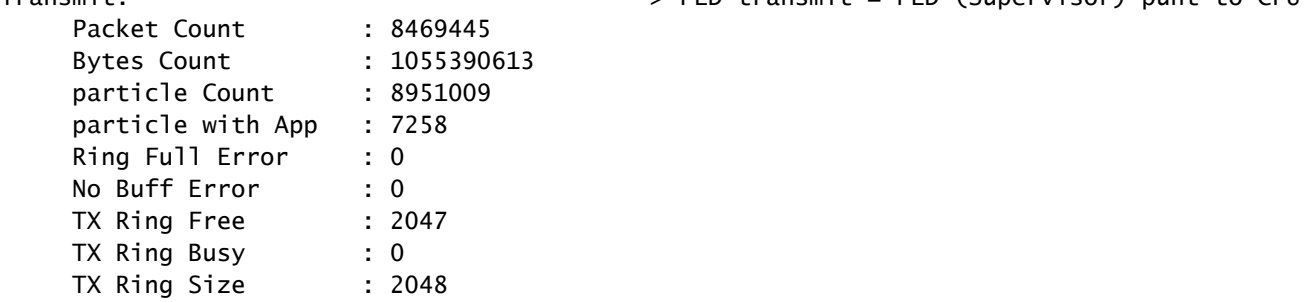

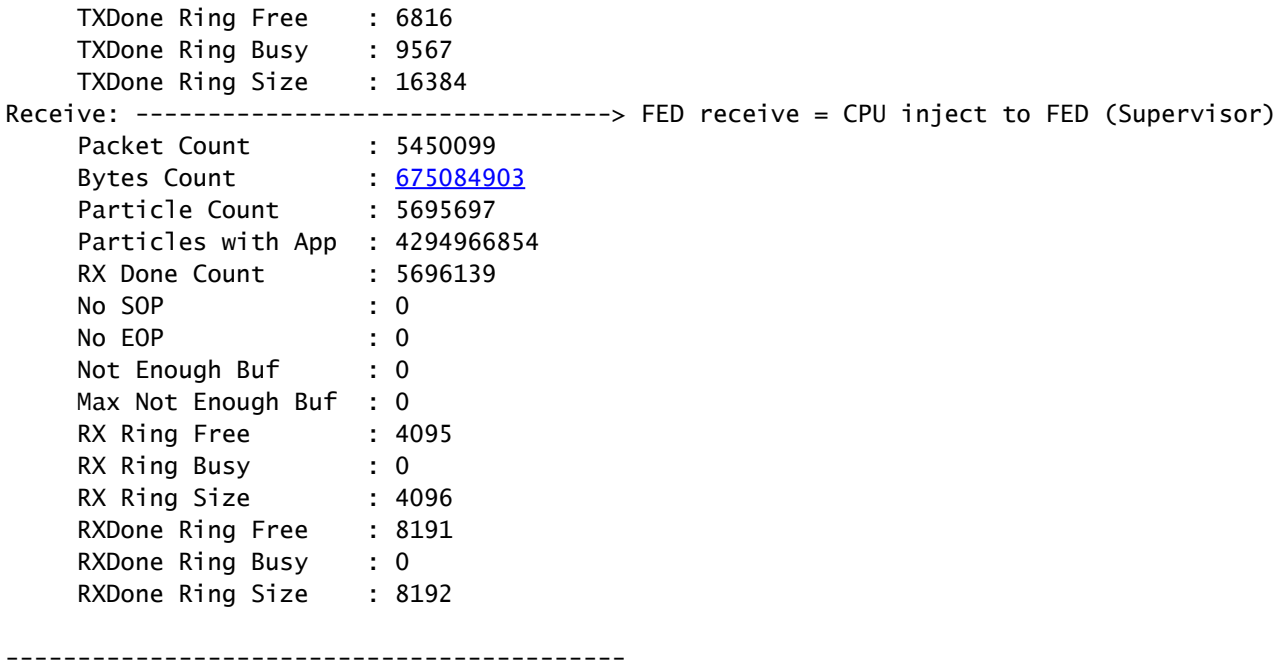

Controllare le statistiche del percorso punt della CPU (hardware-supervisor verso il software-CPU) dal punto di vista FED (supervisore).

## <#root>

C9400#

**show platform software fed active punt cause summary**

Statistics for all causes

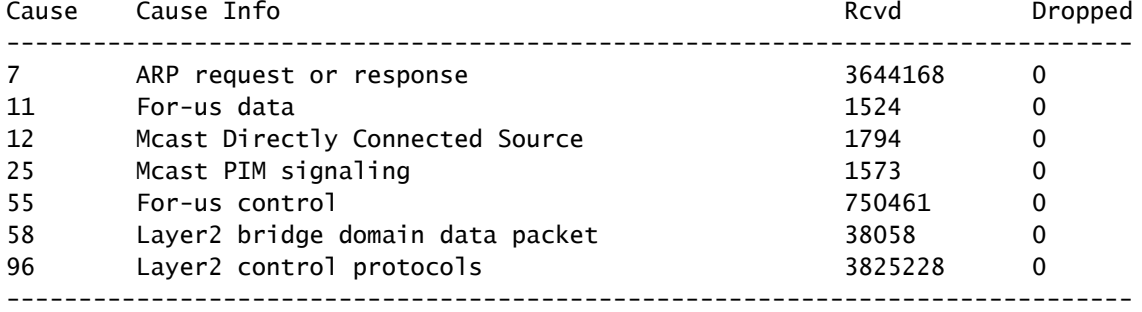

Controllare lo stato delle 31 code di punt delle singole CPU da una prospettiva FED (Supervisor).

<#root>

C9400#

**show platform software fed active cpu-interface**

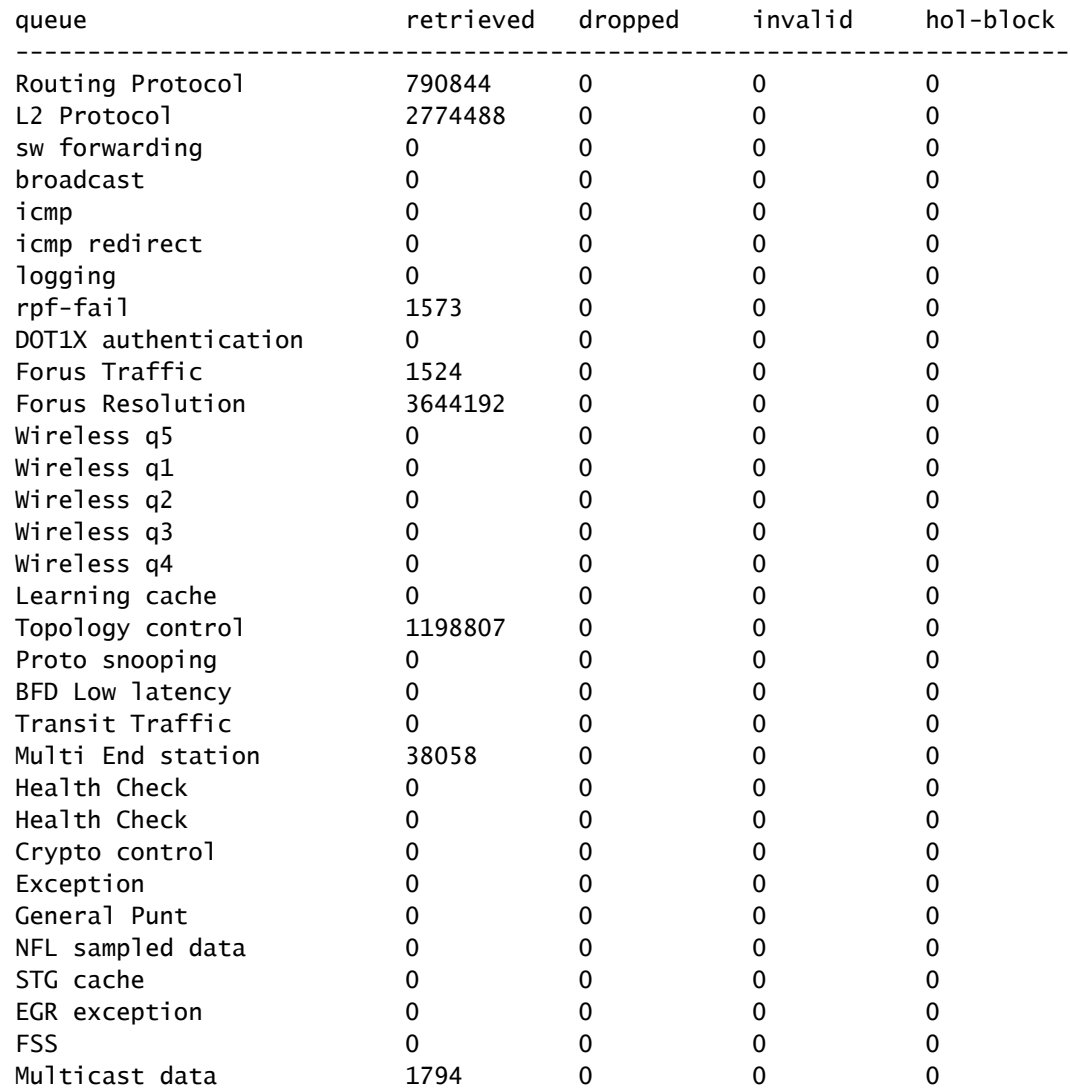

## <#root>

C9400#

**show platform software fed active punt cpuq all**

===========================================

Punt CPU Q Statistics

—snip—

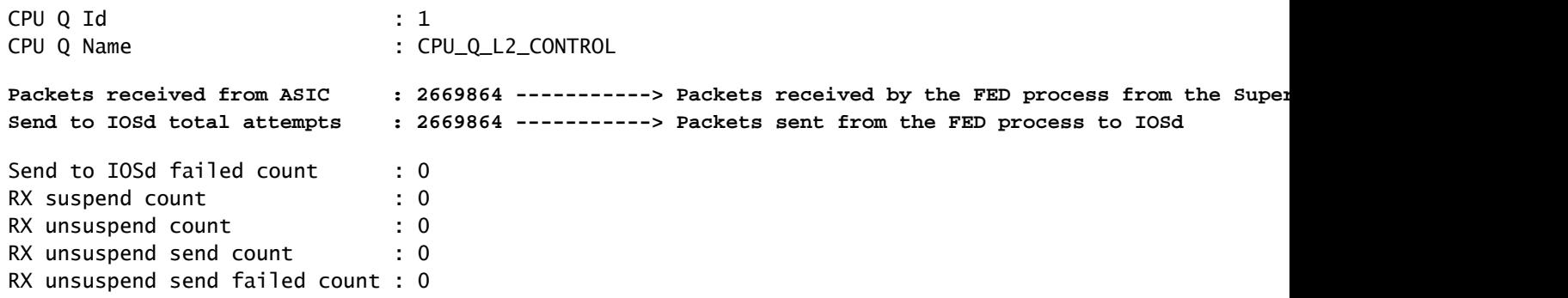

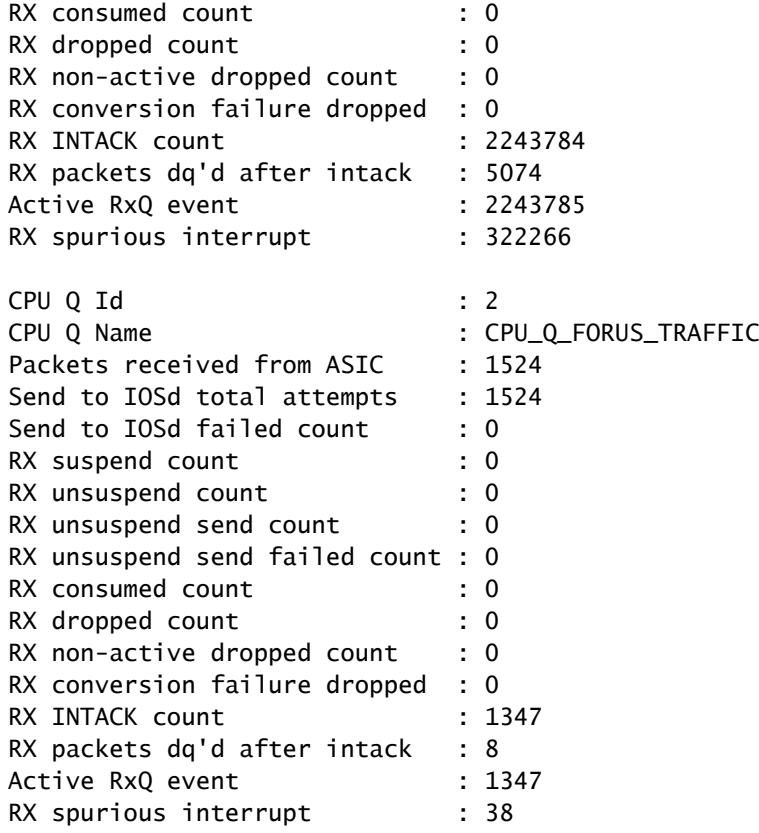

—snip—

Controllare le statistiche del percorso di inserimento della CPU (software-CPU verso l'hardware-Supervisor) dal punto di vista di FED (Supervisor).

## <#root>

C9400#

**show platform software fed active inject cause summary**

Statistics for all causes

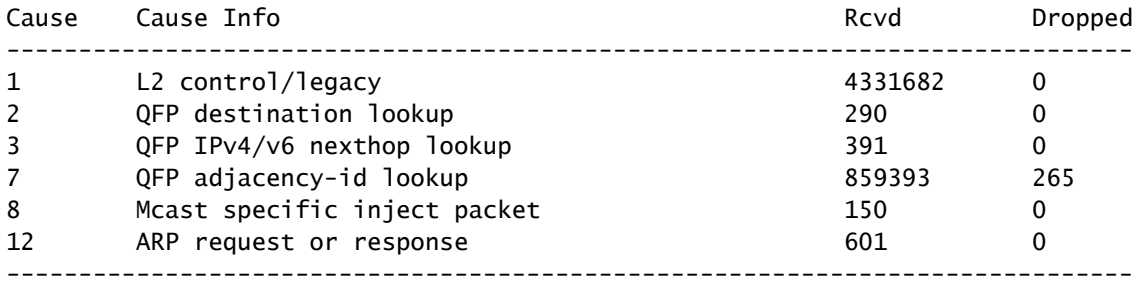

Controllare lo stato delle 2 singole code di inserimento della CPU da una prospettiva FED (UADP 2.0).

C9400#

**show platform software fed active inject cpuq all**

Inject CPU Q Statistics

===========================================

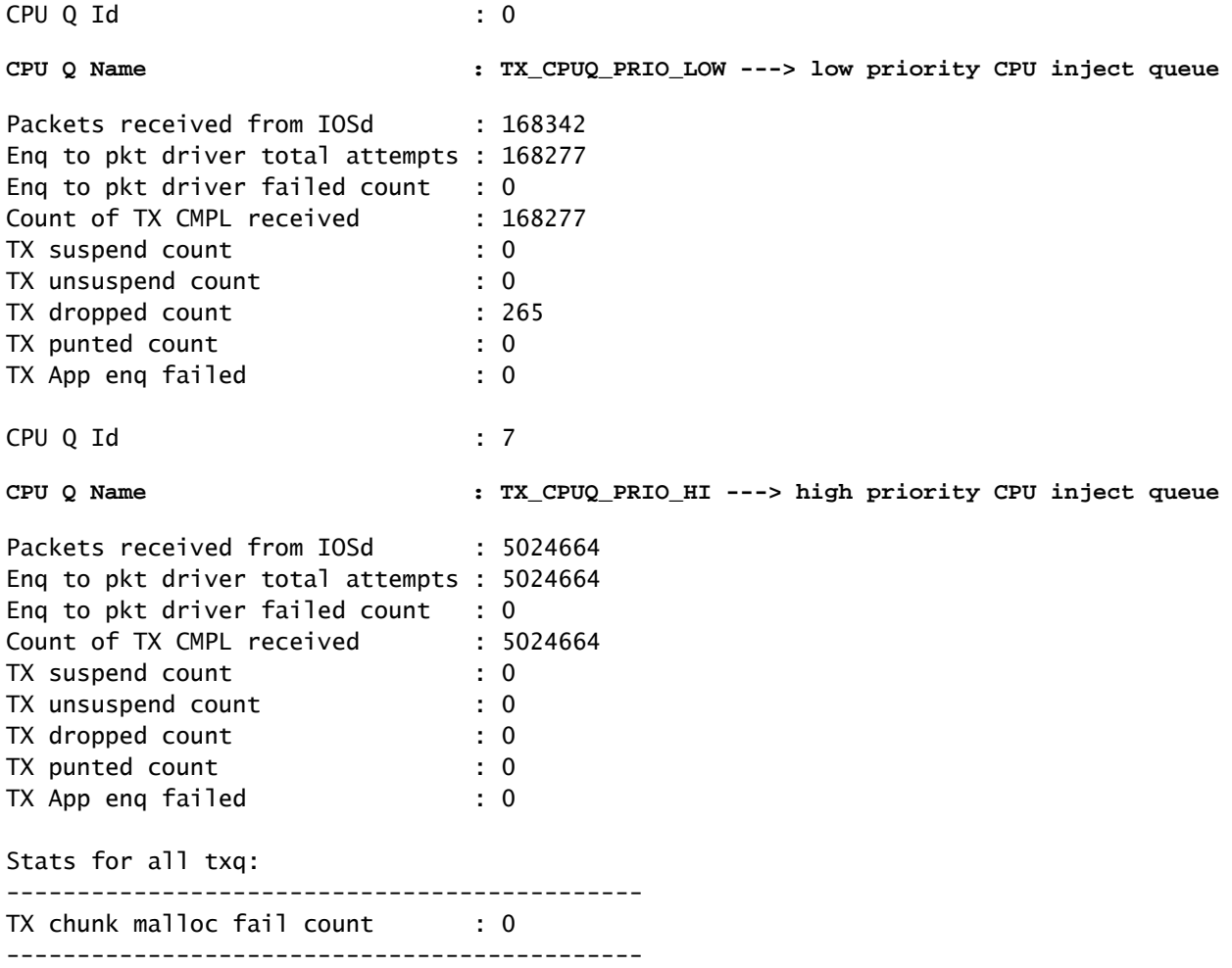

# Statistiche eventi tabella MAC

<#root>

C9400#

**show platform software fed active matm stats**

MATM counters

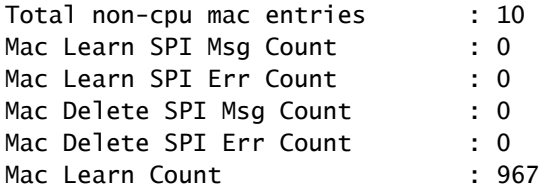

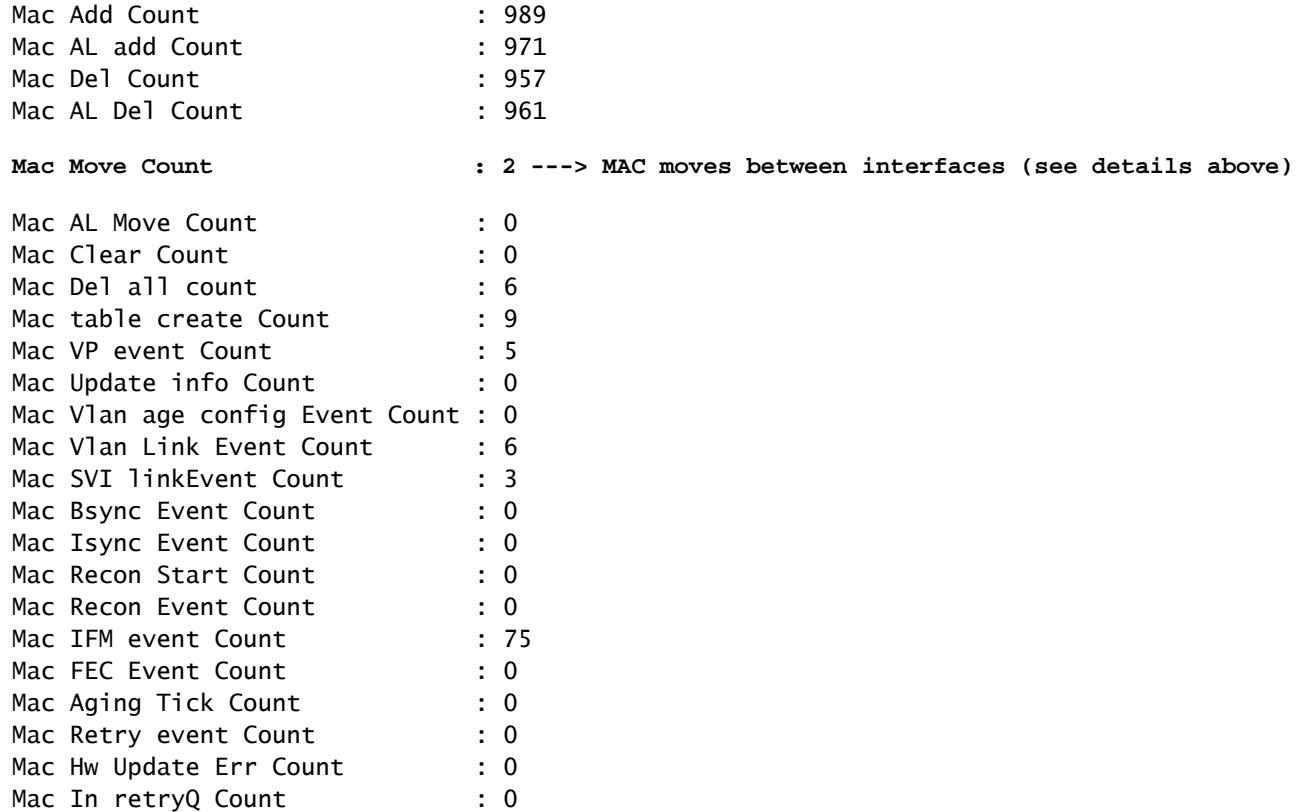

## <#root>

C9400#

**configure terminal**

### C9400(config)#

**mac address-table notification ?**

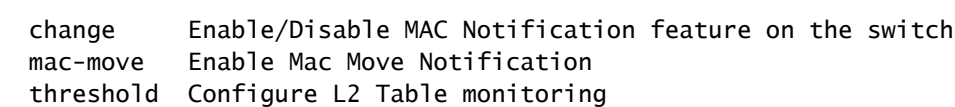

## C9400(config)#C9400(config)#

**mac address-table notification mac-move ---> enabled by default, syslog generated for any MAC move (show logging)**

## C9400(config)#

**mac address-table notification change ?**

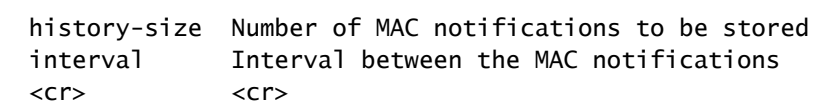

## C9400(config)#

**mac address-table notification change ---> disabled by default**

## <#root>

C9400#

**show mac address-table notification mac-move**

MAC Move Notification:

**enabled**

<#root>

C9400#

**show mac address-table notification change**

MAC Notification Feature is Enabled on the switch Interval between Notification Traps : 1 secs Number of MAC Addresses Added : 0 Number of MAC Addresses Removed : 0 Number of Notifications sent to NMS : 0 Maximum Number of entries configured in History Table : 1 Current History Table Length : 0 MAC Notification Traps are Disabled History Table contents ----------------------

# UADP 2.0 Exception Drops

Questo comando descrive in dettaglio i motivi per cui un ASIC di inoltro UADP 2.0 scarta un pacchetto:

<#root>

C9400#

**show platform hardware fed active fwd-asic drops exceptions**

### \*\*\*\*EXCEPTION STATS ASIC INSTANCE 0 (asic/core 0/0)\*\*\*\*

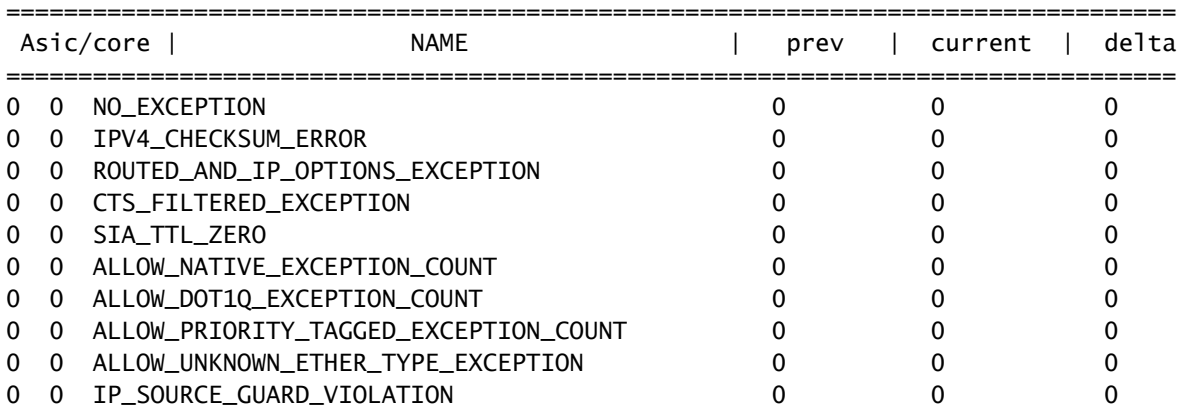

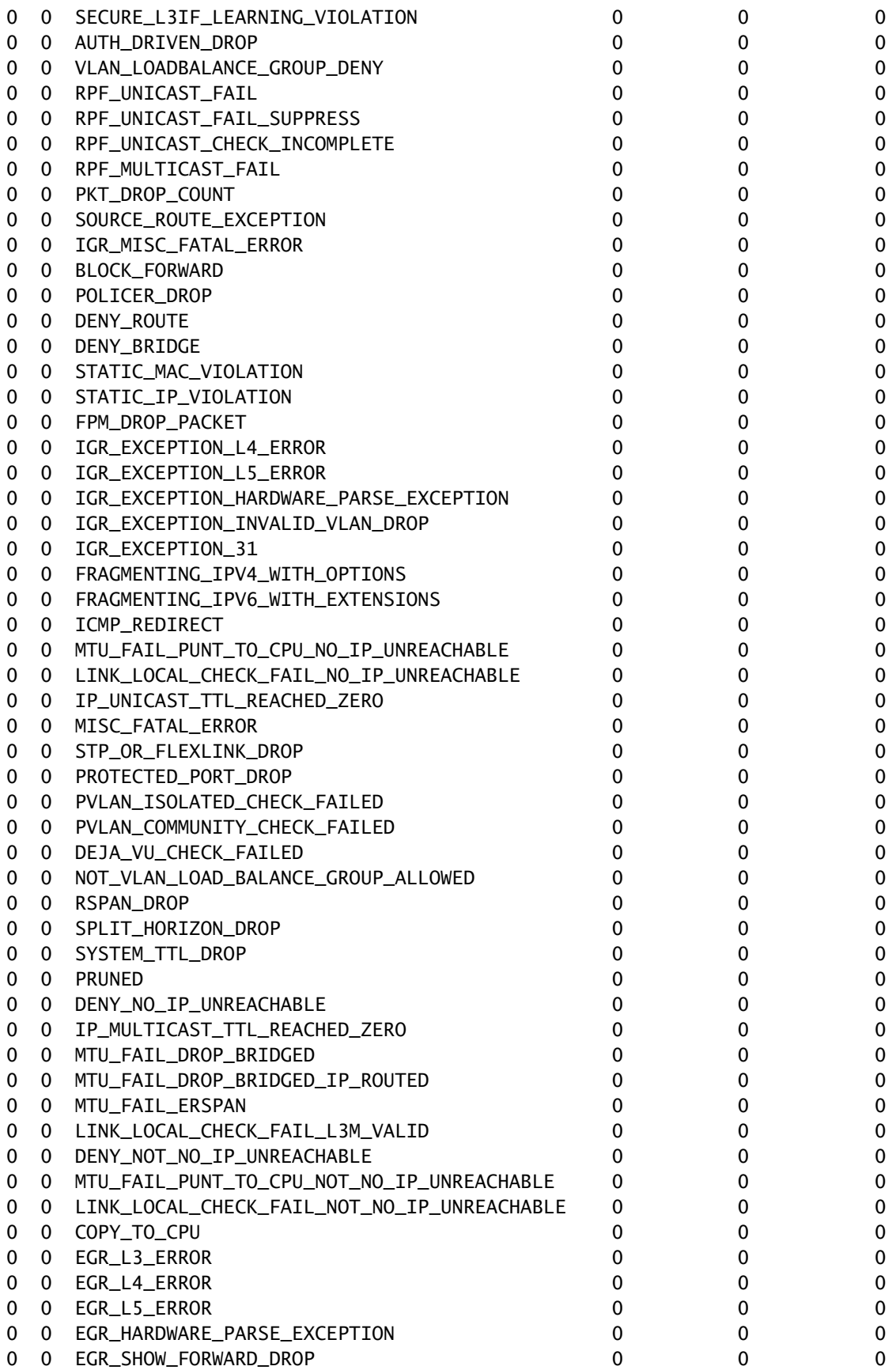

# \*\*\*\*EXCEPTION STATS ASIC INSTANCE 1 (asic/core 0/1)\*\*\*\*

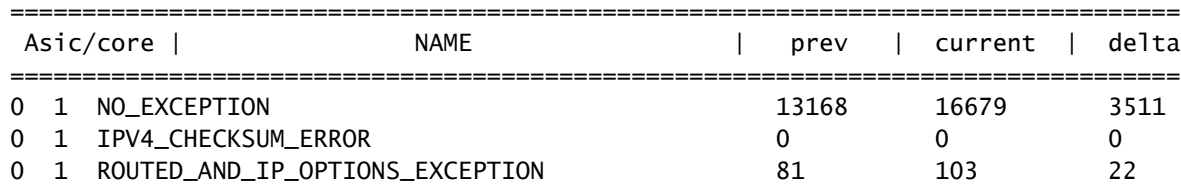

# Statistiche supervisore - Percorso dati da supervisore a scheda di linea

Controllare le statistiche ASIC di inoltro di Supervisor UADP 2.0 attive associate a un'interfaccia del pannello anteriore specifica. nell'esempio viene usata l'interfaccia Gig1/0/13.

Esempio:

- Verificare quali interfacce della scheda di linea fanno parte dello stesso gruppo di porte.
- Ogni gruppo di porte ha condiviso 8 Gb/s di larghezza di banda dall'ASIC di stub della scheda di linea all'ASIC di inoltro del Supervisor.
- Ciascun gruppo di porte è associato a una SLI (System Link Interface) sull'ASIC dello stub della scheda di linea verso l'ASIC di inoltro del Supervisor.

<#root>

C9400#

**show platform hardware cman fp active data-path 1 13 detail ---> Slot 1, interface 13**

showing cman data-path for frontpanel 1/0/13

**fp\_portmap.xml: ---> Supervisor ASIC 1, core 0 is associated with front panel (fp) interface Gig1/0/13** id 13 asic 1 core 0 port 12 mac 0 subport 4 contextid 0 maxspeed DEV\_PORT\_SPEED\_1G gpn 113 active 1 data path:

**slot 3**

```
 +- ACTIVE_SUP --+
 | Sif 0 |
 | IQS SQS |
```
**---> Supervisor ASIC 1, core 0 on the slot 3 active Supervisor associated with interface Gig1/0/13**

 | PBC | | AQM | | EQC | | ESM | | RWE | | ASIC 1 | | Core 0 | Asic Port 12 | | | | (Mac 0) | |Nif\_Rx NifTx| +--------------+  $\wedge$  | | |

 | | | V

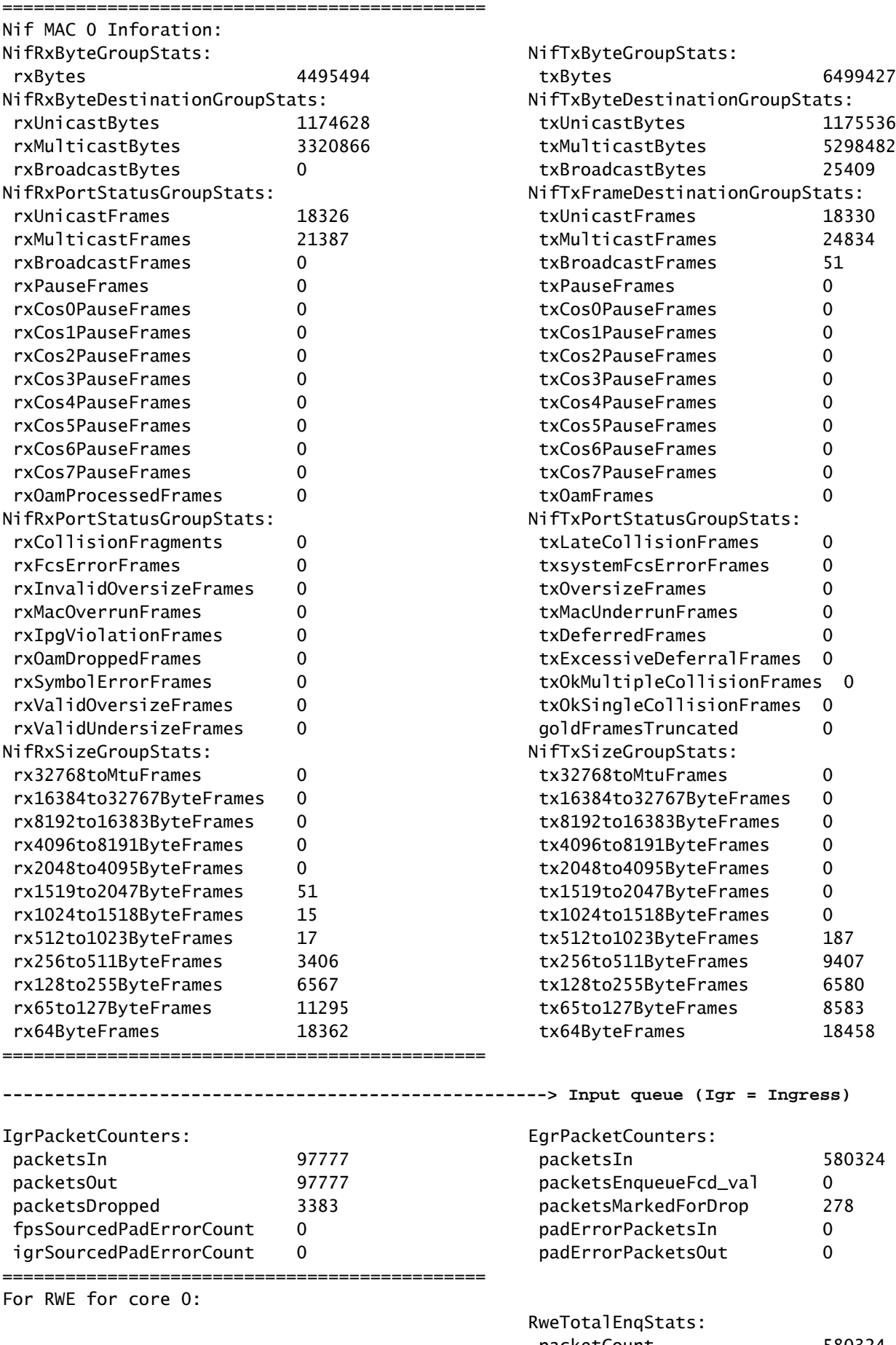

:ionGroupStats: alFrames 0 sionFrames 0 onFrames 0

### **----------------------------------------------------> Input queue (Igr = Ingress)**

![](_page_49_Picture_192.jpeg)

packetCount 580324 RweTotalDeqStats:

![](_page_50_Picture_180.jpeg)

![](_page_51_Picture_152.jpeg)

Controllare lo stato del controllo del flusso dalla prospettiva di un Supervisor per l'interfaccia del pannello anteriore. Questo comando permette di identificare eventuali congestioni sull'interfaccia.

## <#root>

C9400#

### **show platform hardware cman fp active flowcontrol status**

![](_page_51_Picture_153.jpeg)

![](_page_52_Picture_111.jpeg)

Verificare che il traffico di controllo scorra dalla prospettiva di un ASIC di inoltro Supervisor tra l'ASIC di inoltro Supervisor sul Supervisor attivo e l'ASIC dello stub della scheda di linea sulla scheda di linea tramite le interfacce OCI.

![](_page_52_Picture_112.jpeg)

# Statistiche scheda di linea - Percorso dati da supervisore a scheda di linea

Controllare le statistiche ASIC Line card stub Line card associate a un'interfaccia del pannello anteriore specifica. Nell'esempio, l'interfaccia Gig1/0/13 è l'elemento attivo.

Esempio di output:

• Pacchetti ricevuti da Gig 1/0/13, accedere alla porta di ricezione dell'interfaccia di rete e

passare attraverso IQS all'interfaccia dello stack.

- Da qui, un pacchetto può uscire dall'interfaccia dello stack per un altro Supervisor ASIC o tornare indietro attraverso SQS, AQM, EQC, ESM, RWE, e quindi uscire dalla trasmissione dell'interfaccia di rete di Gig 1/0/13.
- I pacchetti inviati da altre interfacce ASIC Supervisor che escono da Gig 1/0/13 entrano in Sif e quindi passano attraverso SQS, AQM, EQC, ESM, RWE e quindi escono da NifTx di Gig 1/0/13.
- Per AQM ci sono 8 code Tx. Se vengono visualizzate le interruzioni da queste code, è possibile utilizzare questo comando per determinare quale delle code sta riscontrando interruzioni: show platform hardware feed active go queue status interface Gig 1/0/13

```
<#root>
C9400#
show platform hardware iomd 1/0 data-path 13 detail ----> slot 1, interface 13
lcportmap.xml: ---> Line Card (lc) ASIC instance 0 is associated with interface Gig1/0/13
id 13 asic 0 asicport 12 mac 23 contextid 12 intl_port_sup0 9 intl_port_sup1 1 maxspeed DEV_PORT_SPEED_
fp_portmap.xml: ---> Supervisor ASIC 1, core 0 is associated with front panel (fp) interface Gig1/0/13
id 13 asic 1 core 0 port 12 mac 0 subport 4 contextid 0 maxspeed DEV_PORT_SPEED_1G gpn 113 active 1
data path:
slot 3
           +--ACTIVE SUP--+
 | |
---> Supervisor ASIC 1, core 0 on the slot 3 active Supervisor associated with interface Gig1/0/13
             | ASIC 1 |
            Core 0 |
           | Asic Port 12 |
 | |
```
(Mac 0) | |Nif\_Rx NifTx| +--------------+ | | | | SLIMAC 9 | | +---------------+ | SLI\_Tx SLI\_Rx|

**---> Line Card 1. The statistic output below is only for this Line card ASIC**

 | | | ASIC 0 | | Asic Port 12 | | | (Mac 23) | NIF\_Rx NIF\_Tx| +---------------+  $\wedge$  | | |

 | | | V ============================================== Nif MAC 23 Inforation: NifRxByteGroupStats: NifTxByteGroupStats: rxBytes 4457854 txBytes 6440428 NifRxByteDestinationGroupStats: NifTxByteDestinationGroupStats: rxUnicastBytes 1163684 txUnicastBytes 1164528 rxMulticastBytes 3294170 txMulticastBytes 5250491 rxBroadcastBytes 0 txBroadcastBytes 25409 NifRxPortStatusGroupStats: NifTxFrameDestinationGroupStats: rxUnicastFrames 18155 txUnicastFrames 18158 rxMulticastFrames 21235 txMulticastFrames 24625 rxBroadcastFrames 0 txBroadcastFrames 51 rxPauseFrames 0 txPauseFrames 0 rxCos0PauseFrames 0 txCos0PauseFrames 0 rxCos1PauseFrames 0 txCos1PauseFrames 0 rxCos2PauseFrames 0 txCos2PauseFrames 0 rxCos3PauseFrames 0 0 txCos3PauseFrames 0 0 txCos3PauseFrames 0 rxCos4PauseFrames 0 txCos4PauseFrames 0 rxCos5PauseFrames 0 txCos5PauseFrames 0 rxCos6PauseFrames 0 txCos6PauseFrames 0 rxCos7PauseFrames 0 txCos7PauseFrames 0 rxOamProcessedFrames 0 0 txOamFrames 0 0 0 txOamFrames 0 NifRxPortStatusGroupStats: NifTxPortStatusGroupStats: rxCollisionFragments 0 txLateCollisionFrames 0 rxFcsErrorFrames 0 0 txsystemFcsErrorFrames 0 rxInvalidOversizeFrames 0 txOversizeFrames 0 rxMacOverrunFrames 0 txMacUnderrunFrames 0 rxIpgViolationFrames 0 txDeferredFrames 0 rxOamDroppedFrames 0 0 txExcessiveDeferralFrames 0 rxSymbolErrorFrames 0 txOkMultipleCollisionFrames 0 rxValidOversizeFrames 0 txOkSingleCollisionFrames 0 rxValidUndersizeFrames 0 contracted 0 goldFramesTruncated 0 NifRxSizeGroupStats: NifTxSizeGroupStats: rx32768toMtuFrames 0 tx32768toMtuFrames 0 rx16384to32767ByteFrames 0 tx16384to32767ByteFrames 0 rx8192to16383ByteFrames 0 tx8192to16383ByteFrames 0 rx4096to8191ByteFrames 0 tx4096to8191ByteFrames 0 rx2048to4095ByteFrames 0 tx2048to4095ByteFrames 0 rx1519to2047ByteFrames 51 tx1519to2047ByteFrames 0 rx1024to1518ByteFrames 15 tx1024to1518ByteFrames 0 rx512to1023ByteFrames 17 tx512to1023ByteFrames 186 rx256to511ByteFrames 3374 tx256to511ByteFrames 9318 rx128to255ByteFrames 6505 tx128to255ByteFrames 6518 rx65to127ByteFrames 11237 tx65to127ByteFrames 8526

==============================================

rx64ByteFrames 18191 tx64ByteFrames 18286

**----------------------------------------------------> Input queue (Igr = Ingress)** IgrPacketCounters: EgrPacketCounters: packetsIn 97078 packetsIn 576307 packetsOut 57078 packetsEnqueueFcd\_val 0 packetsDropped 0 packetsMarkedForDrop 0 fpsSourcedPadErrorCount 0 padErrorPacketsIn 0 igrSourcedPadErrorCount 0 padErrorPacketsOut 0

![](_page_55_Picture_132.jpeg)

Controllare lo stato del controllo del flusso dalla prospettiva di una scheda di linea per l'interfaccia del pannello anteriore. Ciò aiuta a identificare eventuali congestioni sull'interfaccia.

- I valori sono "-" quando non è presente alcun controllo del flusso; in caso contrario, è indicato il numero della coda che ha sperimentato il controllo del flusso (congestione).
- Il controllo del flusso ricevuto dall'interfaccia viene passato dall'ASIC scheda linea sulla scheda di linea all'ASIC Supervisor sul Supervisor, dove le perdite AQM vengono in genere visualizzate sull'ASIC Supervisor. L'OCI (Out-of-band Control Interface) è il canale di comunicazione interno tra la scheda di linea e il Supervisor attivo utilizzato per segnalare il controllo del flusso dalla scheda di linea al Supervisor.

<#root> C9400# **show platform hardware iomd 1/0 flowcontrol status ---> slot 1** Slot 1 - number of ports 48

slot 1: Port 01 02 03 04 05 06 07 08 09 10 11 12 13 14 15 16 17 18 19 20 21 22 23 24

 IsmF - - - - - - - - - - - - - - - - - - - - - - - - IqmC - - - - - - - - - - - - - - - - - - - - - - - - Port 25 26 27 28 29 30 31 32 33 34 35 36 37 38 39 40 41 42 43 44 45 46 47 48 IsmF - - - - - - - - - - - - - - - - - - - - - - - - IqmC - - - - - - - - - - - - - - - - - - - - - - - -

Verificare che il traffico di controllo scorra da una prospettiva ASIC Line Card Stub tra l'ASIC Line Card Stub sulla scheda Line e l'ASIC Supervisor forwarding sui supervisori attivi e in standby tramite le interfacce OCI.

• OCI = Out-of-band Control Interface = canali di comunicazione interni tra la scheda di linea e i supervisori attivi e in standby

<#root>

C9400#

**show platform hardware iomd 1/0 oci status ---> slot 1**

```
Asic 0, Mac 10, Tx OCI Config 0, OCI Merge FALSE, OCI Enabled, Link Status 0 (UP)
Network Port Range 0---47, Local Port Range 0---47
NifRxByteGroupStats: rxBytes 177402572782108 NifTxByteGroupStats: txBytes 141925777717156
Asic 0, Mac 11, Tx OCI Config 0, OCI Merge FALSE, OCI Enabled, Link Status 0 (UP)
Network Port Range 0---47, Local Port Range 0---47
NifRxByteGroupStats: rxBytes 963489284 NifTxByteGroupStats: txBytes 770809988
```
Verificare quali interfacce della scheda di linea fanno parte dello stesso gruppo di porte che condivide 8 Gb/s di larghezza di banda dall'ASIC dello stub della scheda di linea verso l'ASIC di inoltro del Supervisor attivo. Ciascun gruppo di porte è associato a una della SLI (System Link Interface) sull'ASIC dello stub della scheda di linea verso il Supervisor.

<#root> C9400# **show platform hardware iomd 1/0 portgroups ---> slot 1** Port Interface and Status Interface **Group Max <-- aggregate bandwidth for 8 ports** Group **Bandwith Bandwidth**

![](_page_57_Picture_144.jpeg)

## Informazioni su questa traduzione

Cisco ha tradotto questo documento utilizzando una combinazione di tecnologie automatiche e umane per offrire ai nostri utenti in tutto il mondo contenuti di supporto nella propria lingua. Si noti che anche la migliore traduzione automatica non sarà mai accurata come quella fornita da un traduttore professionista. Cisco Systems, Inc. non si assume alcuna responsabilità per l'accuratezza di queste traduzioni e consiglia di consultare sempre il documento originale in inglese (disponibile al link fornito).